# **TOSHIBA** • gigabeat F60 / F40 / F20 / F10

Toshiba Mobile Audio Player Model: MEGF60 / MEGF40 / MEGF20 / MEGF10

**Owner's Manual** 

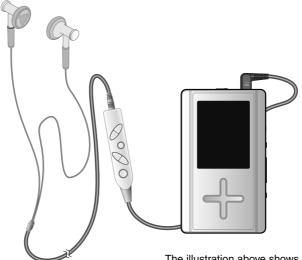

The illustration above shows the image of the MEGF60, MEGF40.

- Thank you for purchasing a Toshiba gigabeat Mobile Audio Player.
- Please read this manual carefully before using your gigabeat Mobile Audio Player to ensure correct use of the product.
- After reading the manual, keep it for future reference.

1

Printed in China GX1C0008CA10 PX1C0008CAAA

© TOSHIBA CORPORATION 2005

gigabeat F60\_OP01Cover(E)â,î

05.4.15, 3:05 PM

# Product Name : MOBILE AUDIO PLAYER

Model Number(s) : MEGF60, MEGF40, MEGF20, MEGF10 FCC Notice

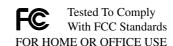

This equipment has been tested and found to comply with the limits for a Class B digital device, pursuant to part 15 of the FCC Rules. These limits are designed to provide reasonable protection against harmful interference in a residential installation. This equipment generates, uses and can radiate radio frequency energy and, if not installed and used in accordance with the instructions, it may cause harmful interference to radio communications. However, there is no guarantee that interference will not occur in a particular installation. If this equipment does cause harmful interference to radio or television reception, which can be determined by turning the equipment off and on, the user is encouraged to try to correct the interference by one or more of the following measures:

- Reorient or relocate the receiving antenna.
- Increase the separation between the equipment and receiver.
- Connect the equipment into an outlet on a circuit different from that to which the receiver is connected.
- Consult the dealer or an experienced radio/TV technician for help.

**NOTE** Only peripherals complying with the FCC Class B limits may be attached to this equipment. Operation with noncompliant peripherals or peripherals not recommended by Toshiba is likely to result in interference to radio and TV reception. Changes or modifications made to this equipment not expressly approved by Toshiba or parties authorized by Toshiba could void the user's authority to operate the equipment.

This device complies with part 15 of the FCC Rules. Operation is subject to the following two conditions :

- This device may not cause harmful interference.
- This device must accept any interference received, including interference that may cause undesired operation.

#### Contact:

Toshiba America Consumer Products, L.L.C.

82 Totowa Road

Wayne, NJ 07470

(973) 628-8000

#### Industry Canada Requirement

This Class B digital apparatus complies with Canadian ICES-003. Cet appareil numerique de la classe B est conforme a la norme NMB-003 du Canada.

#### AWARNING

Handling the cord on this product will expose you to lead, a chemical known to the State of California to cause birth defects or other reproductive harm. Wash hands after handling.

F60\_OP02(E)â,î

2

05.4.15, 3:06 PM

# Safety Precautions

# Safety icons

This manual contains safety instructions that must be observed in order to avoid potential hazards that could result in personal injuries, damage to your equipment, or loss of data. These safety cautions have been classified according to the seriousness of the risk, and the icons highlight these instructions as follows:

| AWARNING         | Indicates a potentially hazardous situation which, if not avoided, could result in death or serious injury.   |
|------------------|----------------------------------------------------------------------------------------------------|
| <b>A</b> CAUTION | Indicates a potentially hazardous situation which, if not avoided,<br>may result in minor or moderate injury. |
| CAUTION          | Indicates a potentially hazardous situation which, if not avoided, may result in property damage.             |
| NOTE             | Provides important information.                                                                               |

pful Information

Welcome

3

gigabeat F60\_OP03\_09(E)â,î

3

05.4.15, 3:06 PM

# Safety Precautions (Continued from the previous page)

Precautions for Use

Welcome

giga

| AWARNING         | Should you notice any abnormality such as odor, smoke or overheating, turn off the power and disconnect the AC adapter. Continuing to use the product may result in fire, electric shock or burn, possibly resulting in serious injury.                                                                               |
|------------------|----------------------------------------------------------------------------------------------------|
| AWARNING         | If water or other foreign object should enter the equipment, turn off the power and disconnect the AC adapter. Continuing to use the product may result in fire or electric shock, possibly resulting in serious injury.                                                                                              |
| AWARNING         | If you have dropped the product or damaged its top panel, turn off the power and disconnect the AC adapter. Continuing to use the product may result in fire or electric shock, possibly resulting in serious injury.                                                                                                 |
| AWARNING         | Do not disassemble, modify or repair the product. It may result in fire or electric shock, possibly resulting in serious injury.                                                                                                    |
| <b>A</b> WARNING | Do not cause metals to contact the product or any inflammable objects<br>to enter the product. Do not cause foreign objects to enter or drop into<br>the holes in the terminals and other openings or gaps. It may result in<br>fire or electric shock, possibly resulting in serious injury.                         |
| A WARNING        | Turn off the power and refrain from using the product on an airplane, in<br>a hospital or other place where use of the product is prohibited. Using<br>the product in these places may affect systems of operation, the<br>functioning of medical equipment, resulting in an accident and possibly<br>serious injury. |
| AWARNING         | Do not use the product in a place that is exposed to water. Doing so may<br>result in fire or electric shock possibly resulting in serious injury. Be<br>particularly cautious when using the product in rain, snow or on beach<br>or other waterfront area.                                                          |
| <b>A</b> WARNING | Do not use the product in a bathroom or shower. Doing so may result in fire or electric shock possibly resulting in serious injury.                                                                                                    |
| AWARNING         | Do not touch the power cable or main unit while in a thunderstorm.<br>Doing so may result in electric shock possibly resulting in serious injury.                                                                                                    |
| AWARNING         | Do not operate the product while walking, driving a car, or riding a motorcycle. You may fall or cause a traffic accident, possibly resulting in serious injury. You cannot hear sounds from the surrounding environment, which may lead to an unexpected accident, possibly resulting in serious injury.             |
| AWARNING         | Be careful not to let a small child play with the plastic bag used to wrap<br>the product. The child may place the bag over his/her head or swallow it,<br>resulting in suffocation.                                                                                                    |
| <b>A</b> WARNING | Should you notice leaking fluid or odor from the product, immediately move it away from any source of fire. The fluid from the product is leaking from the built-in battery. In the event of battery leakage, the fluid may ignite and cause explosion, possibly resulting in serious injury.                         |
| OP03_09(E)â,î    | 4 05.4.15, 3:07 PM                                                                                                    |

| AWARNING         | Do not charge the built-in battery other than by the specified method.<br>Doing so may result in fire, explosion or electric shock, possibly resulting<br>in serious injury.                                                                                                    |
|------------------|----------------------------------------------------------------------------------------------------|
| AWARNING         | Do not charge or discharge the product near fire or under the hot sun.<br>The built-in battery may leak, resulting in ignition or explosion, possibly<br>resulting in serious injury.                                                                                                    |
| AWARNING         | Do not use the product in a humid or steamy environment, nor use it in a place that is dusty or subject to lamp soot. Doing so may result in fire or electric shock, possibly resulting in serious injury.                                                                                                    |
| AWARNING         | Remove the cables when moving the product. Failure to do so may damage the cables, resulting in fire or electric shock, possibly resulting in serious injury.                                                                                                    |
| AWARNING         | Disconnect the AC adapter before cleaning the product. Cleaning the product with the AC adapter still connected may result in electric shock, possibly resulting in serious injury.                                                                                                    |
| AWARNING         | Do not play the supplied CD-ROM on a music CD player. Doing so may damage the headphones or speaker or injure your ears, possibly resulting in serious injury.                                                                                                    |
| <b>A</b> WARNING | Should you discover leakage from the product, do not touch the fluid.<br>The leakage from the product is fluid from the built-in battery. If battery<br>fluid should enter the eye or contact the skin, eye injury or skin damage<br>may result. If battery fluid should enter your eye, rinse thoroughly with<br>clean water and seek immediate medical advice. If battery fluid should<br>adhere to your skin or clothes, immediately rinse it away with clean<br>water. |
| AWARNING         | Do not place the product in a hot place. Placing the product under direct<br>sunlight, in a closed car, near a stove, etc., may result in heat generation<br>or fire, possibly resulting in serious injury. The product may also break<br>possibly resulting in serious injury.                                                                                                    |
| <b>A</b> WARNING | Do not subject the display surface to impact. Doing so may result in a damaged display, broken glass or leaking fluid possibly resulting in serious injury. If fluid should enter your eye or adhere to your body or clothes, immediately rinse it away with clean water. If fluid should come in contact with your eye, rinse with clear water and seek immediate medical advice from a doctor.                                                                           |
| AWARNING         | Store the product in a place out of the reach of small children. Failure to do so may result in injury or accident.                                                                                                    |

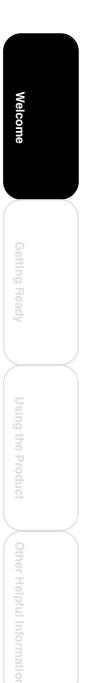

5

\_\_\_\_

gigabeat F60\_OP03\_09(E)â,î

# Safety Precautions (Continued from the previous page)

| <ul> <li>buildup of heat may cause the top panel to deform or result in fit possibly resulting in serious injury. Use the product in a well-ven place.</li> <li><b>A WARNING</b></li> <li>Do not drop the product or subject it to strong impact. The product be damaged, or fire or electric shock may result, possibly resulting serious injury.</li> <li><b>A CAUTION</b></li> <li>Do not swing the product around when transporting or carrying product may strike a person or object, resulting in injury.</li> <li><b>A CAUTION</b></li> <li>If you should experience an abnormal sensation on your skin, immediately stop using the product and consult a dermatologist occasions the materials or surface treatments used in this producause itchiness, rash, eczema, etc., depending on the user's ph constitution or health condition.</li> <li><b>A CAUTION</b></li> <li>When using the headphones, be careful not to listen at excessivy volume. Listening to very loud sound levels may adversely affect ability.</li> <li><b>C Adapter</b></li> <li><b>A WARNING</b></li> <li>Connect the power plug of the AC cable to a power outlet in the Using a power source other than 100 to 240 VAC may result in felectric shock, possibly resulting in serious injury.</li> <li><b>A WARNING</b></li> <li>Do not attempt to disassemble, modify or repair the AC adapter so may cause fire or electric shock, possibly resulting in serious.</li> <li><b>A WARNING</b></li> <li>Do not cover the AC adapter with a cushion or place it near a he on a carpet when the adapter is conducting current. Doing so main infer, possibly resulting in serious injury.</li> <li><b>A WARNING</b></li> <li>Do not subject the AC adapter with a cushion or place it near a heav on a carpet when the adapter is conducting current. Doing so m in fire, possibly resulting in serious injury.</li> <li><b>A WARNING</b></li> <li>Do not subject the AC adapter's power cable to any of the follow on a carpet when the adapter is conducting current. Doing so m in fire, possibly resulting in</li></ul> |                  |                                                                                                    |
|----------------------------------------------------------------------------------------------------|------------------|----------------------------------------------------------------------------------------------------|
| <b>A CAUTION</b> be damaged, or fire or electric shock may result, possibly resulti serious injury. <b>A CAUTION</b> Do not swing the product around when transporting or carrying product may strike a person or object, resulting in injury. <b>A CAUTION</b> If you should experience an abnormal sensation on your skin, immediately stop using the product and consult a dermatologist occasions the materials or surface treatments used in this produc ause itchiness, rash, eczema, etc., depending on the user's ph constitution or health condition. <b>A CAUTION</b> When using the headphones, be careful not to listen at excessivy volume. Listening to very loud sound levels may adversely affec ability. <b>C Adapter</b> Connect the power plug of the AC cable to a power outlet in the electric shock, possibly resulting in serious injury. <b>A WARNING</b> Do not attempt to disassemble, modify or repair the AC adapter. so may cause fire or electric shock, possibly resulting in serious injury. <b>A WARNING</b> Occasionally disconnect the power plug and clean it if dirt or du adhered to the prongs or the mounting surface of the prongs. Thisulation of the power plug may decrease, resulting in fire poss resulting in serious injury. <b>A WARNING</b> Do not cover the AC adapter with a cushion or place it near a he on a carpet when the adapter is conducting current. Doing so m in fire, possibly resulting in serious injury. <b>A WARNING</b> Do not subject the AC adapter's power cable to any of the follow <b>D</b> on to subject the AC adapter's power cable to any of the follow       Scratching, extending or otherwis                                                                                                    | AWARNING         | Do not place the product on, or cover it with, a cloth or cushion. The<br>buildup of heat may cause the top panel to deform or result in fire<br>possibly resulting in serious injury. Use the product in a well-ventilated<br>place.                |
| <ul> <li><b>A CAUTION</b></li> <li>If you should experience an abnormal sensation on your skin, immediately stop using the product and consult a dermatologist occasions the materials or surface treatments used in this product ause itchiness, rash, eczema, etc., depending on the user's ph constitution or health condition.</li> <li><b>A CAUTION</b></li> <li>When using the headphones, be careful not to listen at excessivy volume. Listening to very loud sound levels may adversely affect ability.</li> <li><b>C Adapter</b></li> <li><b>A WARNING</b></li> <li>Connect the power plug of the AC cable to a power outlet in the electric shock, possibly resulting in serious injury.</li> <li><b>A WARNING</b></li> <li>Do not attempt to disassemble, modify or repair the AC adapter. so may cause fire or electric shock, possibly resulting in serious injury.</li> <li><b>A WARNING</b></li> <li>Occasionally disconnect the power plug and clean it if dirt or duadhered to the prongs or the mounting surface of the prongs. Trinsulation of the power plug may decrease, resulting in fire poss resulting in serious injury.</li> <li><b>A WARNING</b></li> <li>Do not cover the AC adapter with a cushion or place it near a he on a carpet when the adapter is conducting current. Doing so m in fire, possibly resulting in serious injury.</li> <li><b>A WARNING</b></li> <li>Do not subject the AC adapter's power cable to any of the follow</li> <li><b>B</b> Scratching, extending or otherwise modifying, or heating</li> <li><b>Pulling</b>, placing below a heavy object, or pinching</li> <li><b>B</b> Bending with force, twisting or bunding</li> <li>Doing so may result in fire or electric shock, possibly resulting in serious injury.</li> </ul>                                                                                                    | AWARNING         | Do not drop the product or subject it to strong impact. The product may<br>be damaged, or fire or electric shock may result, possibly resulting in<br>serious injury.                                                                                |
| <ul> <li>immediately stop using the product and consult a dermatologist occasions the materials or surface treatments used in this producause itchiness, rash, eczema, etc., depending on the user's pheconstitution or health condition.</li> <li>A CAUTION</li> <li>When using the headphones, be careful not to listen at excessivy volume. Listening to very loud sound levels may adversely affect ability.</li> <li>C Adapter</li> <li>A WARNING</li> <li>Connect the power plug of the AC cable to a power outlet in the Using a power source other than 100 to 240 VAC may result in felectric shock, possibly resulting in serious injury.</li> <li>Do not attempt to disassemble, modify or repair the AC adapter. so may cause fire or electric shock, possibly resulting in serious injury.</li> <li>A WARNING</li> <li>Occasionally disconnect the power plug and clean it if dirt or dura dhered to the prongs or the mounting surface of the prongs. This ulation of the power plug may decrease, resulting in fire poss resulting in serious injury.</li> <li>A WARNING</li> <li>Do not cover the AC adapter with a cushion or place it near a he on a carpet when the adapter is conducting current. Doing so m in fire, possibly resulting in serious injury.</li> <li>A WARNING</li> <li>Do not subject the AC adapter's power cable to any of the follow.</li> <li>Scratching, extending or otherwise modifying, or heating</li> <li>Pulling, placing below a heavy object, or pinching</li> <li>Bending with force, twisting or bundling</li> <li>Do not use the supplied AC adapter with any device other than injury.</li> </ul>                                                                                                    | ACAUTION         | Do not swing the product around when transporting or carrying it. The product may strike a person or object, resulting in injury.                                                                                                    |
| <ul> <li>volume. Listening to very loud sound levels may adversely affec ability.</li> <li>C Adapter</li> <li>AWARNING</li> <li>Connect the power plug of the AC cable to a power outlet in the Using a power source other than 100 to 240 VAC may result in f electric shock, possibly resulting in serious injury.</li> <li>Do not attempt to disassemble, modify or repair the AC adapter. so may cause fire or electric shock, possibly resulting in serious</li> <li>WARNING</li> <li>Occasionally disconnect the power plug and clean it if dirt or duadhered to the prongs or the mounting surface of the prongs. Thinsulation of the power plug may decrease, resulting in fire poss resulting in serious injury.</li> <li>WARNING</li> <li>Do not cover the AC adapter with a cushion or place it near a he on a carpet when the adapter is conducting current. Doing so m in fire, possibly resulting in serious injury.</li> <li>WARNING</li> <li>Do not subject the AC adapter's power cable to any of the follow</li> <li>Scratching, extending or otherwise modifying, or heating</li> <li>Pulling, placing below a heavy object, or pinching</li> <li>Bending with force, twisting or bundling</li> <li>Doing so may result in fire or electric shock, possibly resulting in sering in jury.</li> </ul>                                                                                                    | ACAUTION         | immediately stop using the product and consult a dermatologist. In rare occasions the materials or surface treatments used in this product may cause itchiness, rash, eczema, etc., depending on the user's physical                                 |
| <ul> <li><b>AWARNING</b>         Connect the power plug of the AC cable to a power outlet in the Using a power source other than 100 to 240 VAC may result in f electric shock, possibly resulting in serious injury.     </li> <li><b>AWARNING</b>         Do not attempt to disassemble, modify or repair the AC adapter. so may cause fire or electric shock, possibly resulting in serious     </li> <li><b>AWARNING</b>         Occasionally disconnect the power plug and clean it if dirt or duated to the prongs or the mounting surface of the prongs. The insulation of the power plug may decrease, resulting in fire poss resulting in serious injury.     </li> <li><b>AWARNING</b>         Do not cover the AC adapter with a cushion or place it near a he on a carpet when the adapter is conducting current. Doing so m in fire, possibly resulting in serious injury.     </li> <li><b>AWARNING</b>         Do not subject the AC adapter's power cable to any of the follow.         Scratching, extending or otherwise modifying, or heating         Pulling, placing below a heavy object, or pinching         Bending with force, twisting or bundling         Do not use the supplied AC adapter with any device other than the injury.     </li> </ul>                                                                                                    | A CAUTION        | When using the headphones, be careful not to listen at excessive volume. Listening to very loud sound levels may adversely affect hearing ability.                                                                                                   |
| <ul> <li>Using a power source other than 100 to 240 VAC may result in f electric shock, possibly resulting in serious injury.</li> <li><b>AWARNING</b></li> <li>Do not attempt to disassemble, modify or repair the AC adapter. so may cause fire or electric shock, possibly resulting in serious</li> <li><b>AWARNING</b></li> <li>Occasionally disconnect the power plug and clean it if dirt or dua adhered to the prongs or the mounting surface of the prongs. The insulation of the power plug may decrease, resulting in fire poss resulting in serious injury.</li> <li><b>AWARNING</b></li> <li>Do not cover the AC adapter with a cushion or place it near a her on a carpet when the adapter is conducting current. Doing so m in fire, possibly resulting in serious injury.</li> <li><b>AWARNING</b></li> <li>Do not subject the AC adapter's power cable to any of the follow.</li> <li>Scratching, extending or otherwise modifying, or heating</li> <li><b>Pulling</b>, placing below a heavy object, or pinching</li> <li><b>Bending with</b> force, twisting or bundling</li> <li><b>Do not use the supplied AC adapter with any device other than the adapter with any device other than the adapter with any device other than the adapter is power cable to any of the follow.</b></li> </ul>                                                                                                    | C Adapter        |                                                                                                    |
| <ul> <li>So may cause fire or electric shock, possibly resulting in serious</li> <li>So may cause fire or electric shock, possibly resulting in serious</li> <li>Coccasionally disconnect the power plug and clean it if dirt or duadhered to the prongs or the mounting surface of the prongs. The insulation of the power plug may decrease, resulting in fire poss resulting in serious injury.</li> <li>Do not cover the AC adapter with a cushion or place it near a he on a carpet when the adapter is conducting current. Doing so m in fire, possibly resulting in serious injury.</li> <li>Do not subject the AC adapter's power cable to any of the follow.</li> <li>Scratching, extending or otherwise modifying, or heating</li> <li>Pulling, placing below a heavy object, or pinching</li> <li>Bending with force, twisting or bundling</li> <li>Doing so may result in fire or electric shock, possibly resulting in serinjury.</li> </ul>                                                                                                    | AWARNING         | Connect the power plug of the AC cable to a power outlet in the home.<br>Using a power source other than 100 to 240 VAC may result in fire or<br>electric shock, possibly resulting in serious injury.                                               |
| <ul> <li>adhered to the prongs or the mounting surface of the prongs. The insulation of the power plug may decrease, resulting in fire poss resulting in serious injury.</li> <li>Do not cover the AC adapter with a cushion or place it near a here on a carpet when the adapter is conducting current. Doing so m in fire, possibly resulting in serious injury.</li> <li>Do not subject the AC adapter's power cable to any of the follow</li> <li>Scratching, extending or otherwise modifying, or heating</li> <li>Pulling, placing below a heavy object, or pinching</li> <li>Bending with force, twisting or bundling</li> <li>Doing so may result in fire or electric shock, possibly resulting in serinjury.</li> </ul>                                                                                                    | AWARNING         | Do not attempt to disassemble, modify or repair the AC adapter. Doing so may cause fire or electric shock, possibly resulting in serious injury.                                                                                                    |
| <ul> <li>on a carpet when the adapter is conducting current. Doing so m in fire, possibly resulting in serious injury.</li> <li>Do not subject the AC adapter's power cable to any of the follow</li> <li>Scratching, extending or otherwise modifying, or heating</li> <li>Pulling, placing below a heavy object, or pinching</li> <li>Bending with force, twisting or bundling</li> <li>Doing so may result in fire or electric shock, possibly resulting in serinjury.</li> </ul>                                                                                                    | AWARNING         | Occasionally disconnect the power plug and clean it if dirt or dust has<br>adhered to the prongs or the mounting surface of the prongs. The<br>insulation of the power plug may decrease, resulting in fire possibly<br>resulting in serious injury. |
| <ul> <li>Scratching, extending or otherwise modifying, or heating</li> <li>Pulling, placing below a heavy object, or pinching</li> <li>Bending with force, twisting or bundling</li> <li>Doing so may result in fire or electric shock, possibly resulting in serinjury.</li> </ul>                                                                                                    | AWARNING         | Do not cover the AC adapter with a cushion or place it near a heater or<br>on a carpet when the adapter is conducting current. Doing so may result<br>in fire, possibly resulting in serious injury.                                                 |
| <b>AWARNING</b> Do not use the supplied AC adapter with any device other than product. Using the AC adapter for any other purpose may result                                                                                                    | <b>A</b> WARNING | <ul> <li>Pulling, placing below a heavy object, or pinching</li> <li>Bending with force, twisting or bundling</li> <li>Doing so may result in fire or electric shock, possibly resulting in serious</li> </ul>                                       |
| damage, possibly resulting in serious injury.                                                                                                    | AWARNING         | Do not use the supplied AC adapter with any device other than the product. Using the AC adapter for any other purpose may result in fire o damage, possibly resulting in serious injury.                                                             |

gigal

6

Welcome

F60\_OP03\_09(E)â,î

6

05.4.15, 3:08 PM

| AWARNING | Insert the power plug firmly into the power outlet. If the power plug is not fully inserted, fire or electric shock may result, possibly resulting in serious injury.                                                                                                    |
|----------|----------------------------------------------------------------------------------------------------|
| AWARNING | When removing the power plug from the power outlet, do not pull<br>directly on the cable. Always hold the plug to remove it. Pulling the plug<br>by the cable may damage the cable or plug, resulting in fire or electric<br>shock, possibly resulting in serious injury. |
| AWARNING | Do not connect or disconnect the power plug with a wet hand. Doing so may result in electric shock, possibly resulting in serious injury.                                                                                                    |
| AWARNING | If the product will not be used for a prolonged period, such as when you are traveling, disconnect the power plug from the power outlet to ensure safety. Should the product experience a circuit failure, fire may result, possibly resulting in serious injury.         |
| AWARNING | Use the supplied AC adapter and AC cable. Using an AC adapter or AC cable other than the specified part may result in fire, possibly resulting in serious injury.                                                                                                    |
|          |                                                                                                    |

\_\_\_\_

gigabeat F60\_OP03\_09(E)â,î

# o<sup>oo</sup> Contents

Welcome

### Welcome

| • | Safety Precautions           | 3 |
|---|------------------------------|---|
| ě | Contents                     |   |
|   | Welcome                      |   |
|   | Important Information on Use |   |
|   | AC Adapter                   |   |
|   | Key Product features         |   |
| - |                              |   |

# Getting Ready

|   | Product Overview                            | 16 |
|---|---------------------------------------------|----|
|   | Names and Functions of the Parts            |    |
| • | Display Windows                             | 26 |
| • | Charging the Built-in Battery               | 30 |
|   | Direct Charging from the AC Adapter         |    |
|   | Charge Using the USB CRADLE                 |    |
|   | Charge with Connected to PC Using USB Cable |    |

## Using the Product

| Turning the Power ON/OFF                                                           |    |
|------------------------------------------------------------------------------------|----|
| Turning the Power ON/OFF                                                           |    |
| Playing Music Tracks                                                               | 34 |
| Playing the Track Selected                                                         | 35 |
| Stopping Playback                                                                  | 36 |
| Controlling the Volume                                                             | 36 |
| Fast Forward/Reverse                                                               | 37 |
| Skip Forward or Back                                                               | 37 |
| Skip to the Next Album                                                             | 37 |
| Setting the Play Mode                                                              |    |
| Setting the Equalizer Mode                                                         |    |
| Adjustments When "USER" Has Been Selected                                          | 42 |
| Bookmarking                                                                        | 44 |
| Viewing Bookmarked Tracks                                                          | 45 |
| <ul> <li>Playing All of the Tracks that were Registered to the Bookmark</li> </ul> | 45 |
| Playing Back Playlists                                                             | 46 |
| Moving Tracks to the Recycle Bin                                                   | 47 |
| Viewing Tracks in the Recycle Bin                                                  | 48 |
| Deleting Tracks in the Recycle Bin                                                 |    |
| Viewing Track Information                                                          | 50 |
| Playing Intro                                                                      |    |
| Changing Screen Themes                                                             |    |
| Displaying Images (Photo Viewer)                                                   |    |
| Set the Full-Screen Display                                                        |    |
| Running the Slideshow                                                              | 55 |
| Setting an Image as the Background                                                 |    |
| Output of Audio from An Audio System                                               |    |
| Backing up Data to the gigabeat                                                    |    |
| Other Helpful Information                                                          |    |

|   | Track Selection and Playback Sequence                                       | 60 |
|---|-----------------------------------------------------------------------------|----|
|   | Changing/Checking Settings                                                  |    |
|   | Setting Time Zone                                                           |    |
|   | Setting DATE/TIME                                                           |    |
| • | Terminology                                                                 |    |
|   | Error Message List                                                          |    |
| • | Troubleshooting                                                             | 68 |
|   | Specifications                                                              |    |
| • | License Information on the Software Used in the TOSHIBA Mobile Audio Player | 71 |
| • | Limited Warranty                                                            | 72 |
|   |                                                                             |    |

8

60\_OP03\_09(E)â,î

8

05.4.15, 3:08 PM

# Welcome

# Contents of the Owner's Manual

This manual describes the basic operations of the gigabeat. For additional information, refer to the Owner's Manual-"gigabeat room".

The information contained in this manual, including but not limited to any product specifications, is subject to change without notice.

Welcome

# Trademarks

- The gigabeat is a registered trademark of Toshiba Corporation. Plus Touch, gigabeat room, and RipRec are trademarks of Toshiba Corporation.
- Microsoft, Windows and Windows Media are either registered trademarks or trademarks of Microsoft Corporation in the United States and/or other countries.
- Pentium is a registered trademark of Intel Corporation and its subsidiaries in the U.S.A. and other countries.
- WOW, SRS and (●) symbol are trademarks of SRS Labs, Inc. WOW technology is incorporated under license from SRS Labs, Inc.
- The product names referred to in this manual may be registered trademarks or trademarks of their respective companies.

# Supplied accessories

The gigabeat ships with the following accessories. Confirm that all items are included in the package.

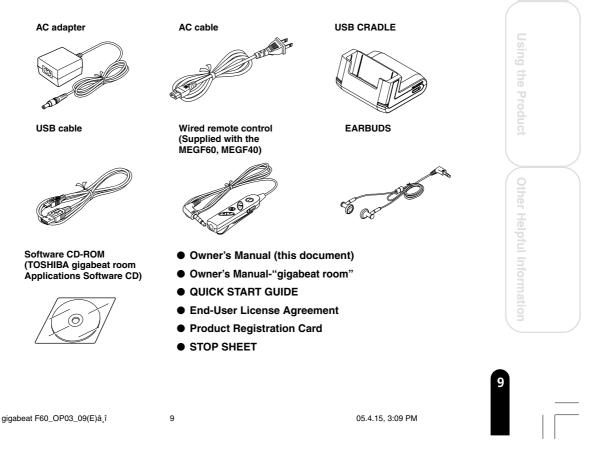

# **Important Information on Use**

## Handling the Product

**CAUTION** Do not subject the product to strong impact, as it may damage the product or destroy the recorded data.

Do not apply unnecessary force to the product's display surface, as it may damage the display.

Placing the product in a bag along with hard objects may damage the product in the event of contact with those objects.

Do not spray insecticide or apply other volatile chemicals on or around the product. Also, avoid keeping a rubber or PVC product in contact with the product for a long period. The surface color may change or the exterior coating may peel off.

Do not place the product in a trouser pocket, etc. When you sit down, the product may receive strong impact and sustain damage.

Do not forcibly press in the Plus Touch. A strong force will be exerted on the internal parts and may damage them.

# Location of Use

**NOTE** Using this product near a radio, television, cellular phone, etc., may cause radio interference. If interference should occur, move the product away from such appliances/devices.

# Condensation

**CAUTION** Water droplets may form on the surface of the product after the product has been carried into a warm place directly from a cold place or when a cold room where the product is used is heated quickly. In such cases, water droplets may also be present inside the product, so do not turn on the power but wait for approximately one hour. Failure to do so may result in damage, malfunction or loss of recorded data.

# **Cleaning the Product**

To clean the exterior, wipe it gently with a soft cloth.

| CAUTION | Never use benzine or thinner, as it may cause discoloration or damage to the finish.               |
|---------|----------------------------------------------------------------------------------------------------|
| NOTE    | When using a chemical cleaning cloth, follow the instructions for the cleaning cloth you're using. |

gigal

60\_OP10\_15(E)â,î

### **Recorded Tracks**

| CAUTION | Tracks that have been damaged or erased due to a problem in the product or PC may not be recovered.                                       |
|---------|----------------------------------------------------------------------------------------------------|
| NOTE    | Once transferred to and recorded in the gigabeat, tracks cannot be decrypted simply by transferring it back to a PC.                      |
|         | Once transferred to and recorded in the gigabeat, tracks cannot be played on another gigabeat simply by copying it to the other gigabeat. |

# Copyrights

The unauthorized recording, downloading, use, distribution, or revision of copyrighted content is prohibited under the Copyright Laws of the United States and other countries, and may subject you to civil and/or criminal liability. Please be advised that you must obtain permission from the applicable copyright owners to download copyrighted content, including music files, in any format, including the MP3 and WMA formats, prior to the downloading thereof. Toshiba has no right to grant and does not grant permission to download any copyrighted content.

## **Music CD**

 Use a disc that has the disc mark on the disc label surface. When discs that fall outside of the CD standard are used, stable playback and optimum sound quality cannot be guaranteed. Welcome

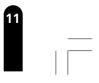

# Important Information on Use (Continued from the previous page)

### **Internal Hard Disk**

Welcome

This product has a built-in hard disk. If the disk is subjected to impact, CAUTION vibration or change in the environment, such as temperature change, it may result in damage to the unit, malfunction and/or data loss. When using this product, pay attention to the following instructions: • Do not place the product under direct sunlight, in a closed car, near a heater or where the product will be subject to high temperatures. • Do not place the product in a place where it will be subject to extremely low temperatures. • Do not subject the product to sudden changes in temperature as condensation may occur. · Do not use the product in a thunderstorm. • Do not place the product near a magnet, speaker or other object generating a magnetic field. • Do not place the product where it will be subject to strong vibrations. • Do not place or drop an object on the product. · Do not place the product where it will be exposed to water or high humidity. • Do not place a cup or other container of liquid near the product since spilled liquid may enter the product. • Do not subject the product to vibration or impact, or swing it around or drop it, regardless of whether or not the product is operating. · Do not forcibly push, squeeze or twist the product. · While writing to or reading from the built-in hard disc, do not turn off the power, disconnect the USB cable, nor remove the gigabeat from the USB CRADLE. Regularly back up the data in the internal hard disk so that it can be NOTE recovered in the event of corruption or loss. TOSHIBA shall not be liable whatsoever for loss of data stored on the internal hard disk.

gigal

\_OP10\_15(E)â,î

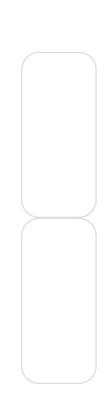

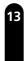

# AC Adapter

When using the AC adapter, carefully read and observe the information in "Safety Precautions" ( $\square$  p. 6) as well as the following instructions.

| AWARNING | Be sure to use the supplied AC adapter. The use of another adapter man result in damage, heat generation or fire, possibly resulting in serious injury.                                               |
|----------|----------------------------------------------------------------------------------------------------|
|          | Do not use the AC adapter with any equipment other than this product.                                                                                                    |
|          | Do not allow other metal to touch the plug of the connector cable.<br>Short-circuiting may result.                                                                                                    |
| CAUTION  | When connecting the adapter, firmly insert the plug of the connector cable into the AC adapter jack on the product. Inserting the plug into another terminal may result in damage.                    |
|          | When removing the connector cable, pull it by the plug. Do not pull directly on the cable.                                                                                                    |
|          | Do not drop the AC adapter or otherwise subject it to strong impact.                                                                                                    |
|          | Do not use the AC adapter in a hot, humid place.                                                                                                    |
|          | Do not use the AC adapter on an object that is easily affected by temperature increases. Heat marks may remain where the AC adapter has been placed.                                                  |
| NOTE     | The AC adapter is designed for indoor use only.                                                                                                    |
|          | The surface temperature of the AC adapter may increase while the power is on, but this does not mean the adapter is faulty. Before carrying, unplug the AC cable and wait until the AC adapter cools. |
|          | Buzzing noises may occasionally be heard from the inside of the AC adapter, but this is not abnormal.                                                                                                 |
|          | Using the AC adapter near a radio, television or cellular phone may<br>cause radio interference, so use the adapter at a sufficient distance from<br>such appliances/devices.                         |

# **Specifications**

## AC adapter (ADP-15HH)

| Power source:                | 100 to 240 VAC, 50/60 Hz                       |
|------------------------------|------------------------------------------------|
| Rated input capacity:        | 100 to 240 VAC, 31 to 50 VA                    |
| Rated output:                | 5 VDC, 3 A                                     |
| Operating temperature:       | 0 to +40°C                                     |
| Storage temperature:         | -20 to +65°C                                   |
| Maximum external dimensions: | 50 mm x 28 mm x 65 mm (width x height x depth) |
| Weight:                      | Approx. 200 g                                  |
| Length of connector cable:   | Approx. 1.5 m                                  |
|                              |                                                |

#### NOTE

The supplied AC cable is designed for use in the particular region. When using the product overseas, provide a separate AC cable conforming to the local standard.

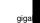

**Welcome** 

60\_OP10\_15(E)â,î

# **Key Product features**

- Photo Viewer-Download your favorite images to gigabeat and view slideshows. Download album covers and search via album cover.
- Plus Touch sensor control lets you scroll through your music collection and photos quickly and easily.
- Use the supplied gigabeat room, Windows Media Player or Napster To Go software to manage your music and photos. \*\*\*\*
- Supports MP3, WMA and WAV music formats.
- Transfer an entire CD to your gigabeat at the push of one button in as little as 5 minutes\*.
- Rechargeable Lithium Ion battery for up to 16 hours\*\* of playback.
- Built in 10, 20, 40 and 60GB hard drives offer up to 2500, 5000, 10000 and 15000 songs\*\*\* respectively.
- \* This number is based on a 60-minute CD being transferred using a desktop PC with a 3.4 GHz Pentium 4 processor and 512MBytes of RAM. Transfer time depends on the total length of the CD to be transferred with the RipRec function and the PC's performance.
- \*\* Battery life and number of charge cycles will vary depending on use and settings. Rechargeable battery has a limited service life and may eventually need to be replaced. The continuous playback time will vary depending on the operating condition, environment, the number of times the built-in battery has been recharged, etc.
- \*\*\* These values are for reference purposes only and may vary.
- \*\*\*\*The gigabeat room software must be used to download photos.

Welcome

| 15 |  |  |
|----|--|--|
|    |  |  |
|    |  |  |

gigabeat F60\_OP10\_15(E)â,î

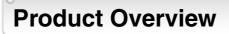

The gigabeat is a portable, hard disk drive (HDD) audio player.

The tracks that will be played back are transferred to the gigabeat from the personal comput(PC) using the supplied "gigabeat room" software, Windows Media Player 10 or Napst

0

#### Transfer Using gigabeat room

See Owner's Manual-"gigabeat room" for details about the gigabeat room

The RipRec function (which transfers the data of a music CD to to to touch of a button) can be used.

#### Transfer Using Wind See "When Using Wind

**Music CD** 

Getting Ready

when using Windows Media Player 10 or Napster.

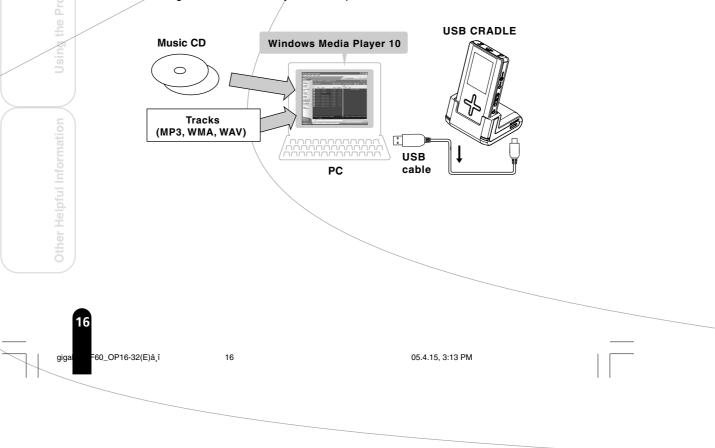

#### Transfer Using Napster

See "When using Napster" ( CONNer's Manual-"gigabeat room" p.46)

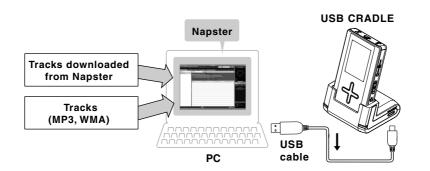

|                                                                    | When using gigabeat room | When using Windows<br>Media Player 10 | When using<br>Napster |
|--------------------------------------------------------------------|--------------------------|---------------------------------------|-----------------------|
| Transferring of protected WMA files                                | No                       | Yes                                   | Yes                   |
| Transferring of non-<br>protected WMA files                        | Yes                      | Yes                                   | Yes                   |
| Transferring of image<br>files                                     | Yes                      | No                                    | No                    |
| Album cover photograph settings                                    | Yes                      | No                                    | No                    |
| Functions of RipRec<br>button and Sync button<br>on the USB CRADLE | Yes                      | No                                    | No                    |
| USB connection                                                     | USB 2.0                  | USB 1.1                               | USB 1.1               |

Yes: Available

No: Not available

Convert the music CD to WMA tracks on your PC beforehand, using Windows Media Player 10 or Napster.

### NOTE

The gigabeat cannot play tracks other than that which is transferred by using gigabeat room or Windows Media Player 10 or Napster.

Track transferred to the gigabeat by using gigabeat room or Windows Media Player 10 or Napster has been encrypted and therefore cannot be played on any other gigabeat or media player.

Tracks copied to other gigabeat cannot be played.

Operation cannot be guaranteed when the gigabeat has been connected to a PC using a USB hub.

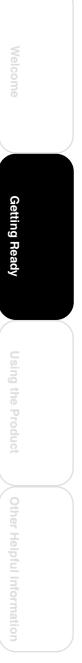

gigabeat F60\_OP16-32(E)â,î

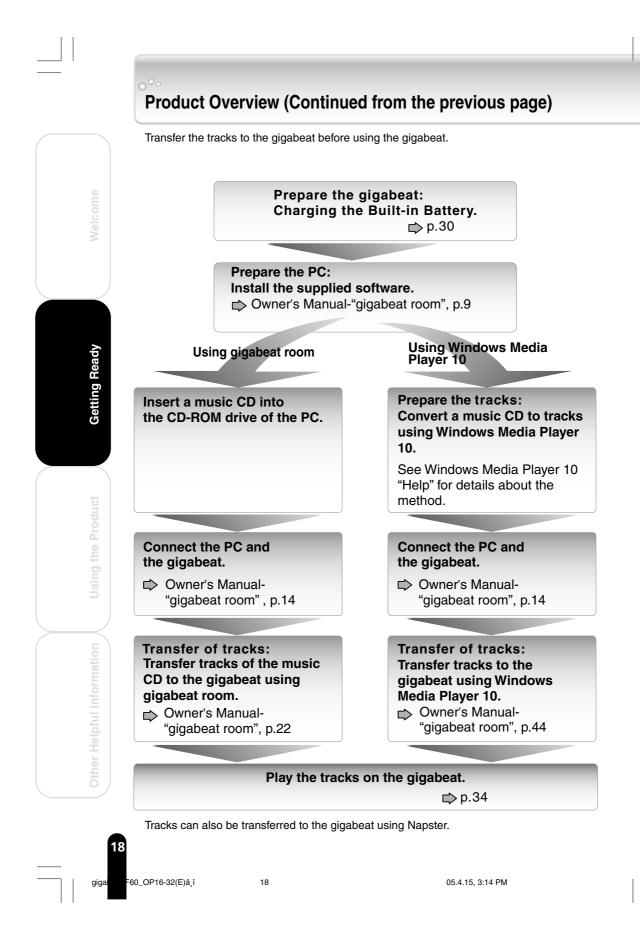

### About the gigabeat room

The gigabeat room is software that encrypts the tracks of a music CD or tracks in the form of an MP3, WMA, or WAV file to the WMA format, and transfers it to the gigabeat player. See Owner's Manual-"gigabeat room" for details about the gigabeat room.

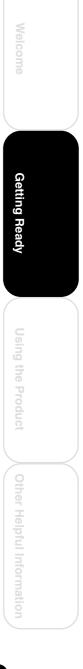

19

gigabeat F60\_OP16-32(E)â,î

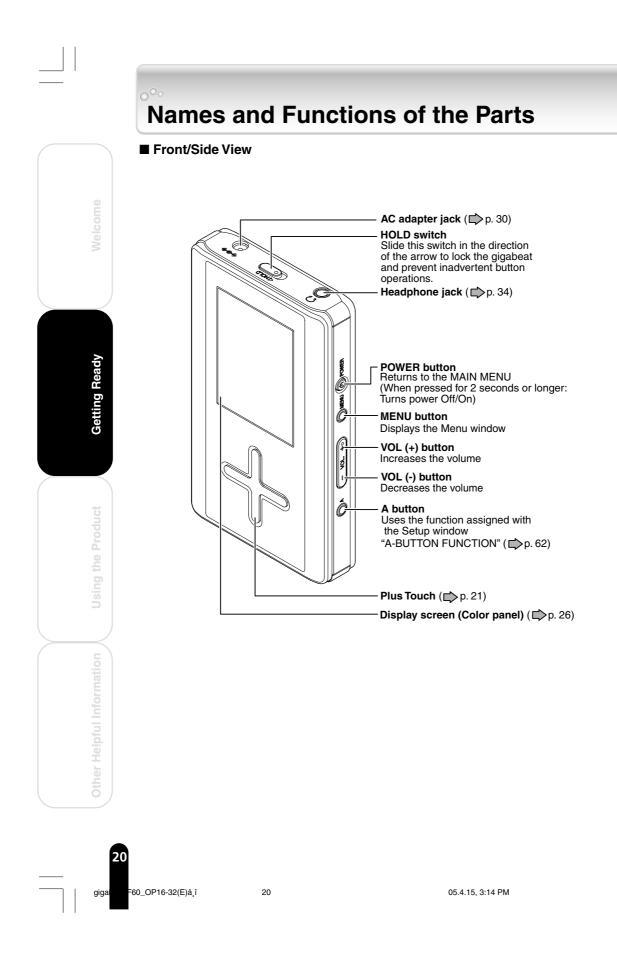

## ■ Plus Touch Operation

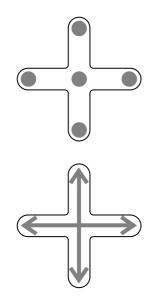

Touch : Tap

Hold : Press and Hold

Scroll : Slide your finger across the Plus Touch in the desired direction

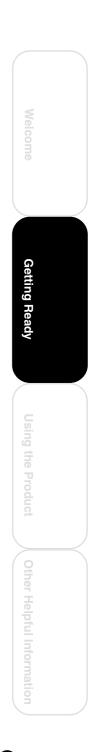

21

gigabeat F60\_OP16-32(E)â,î

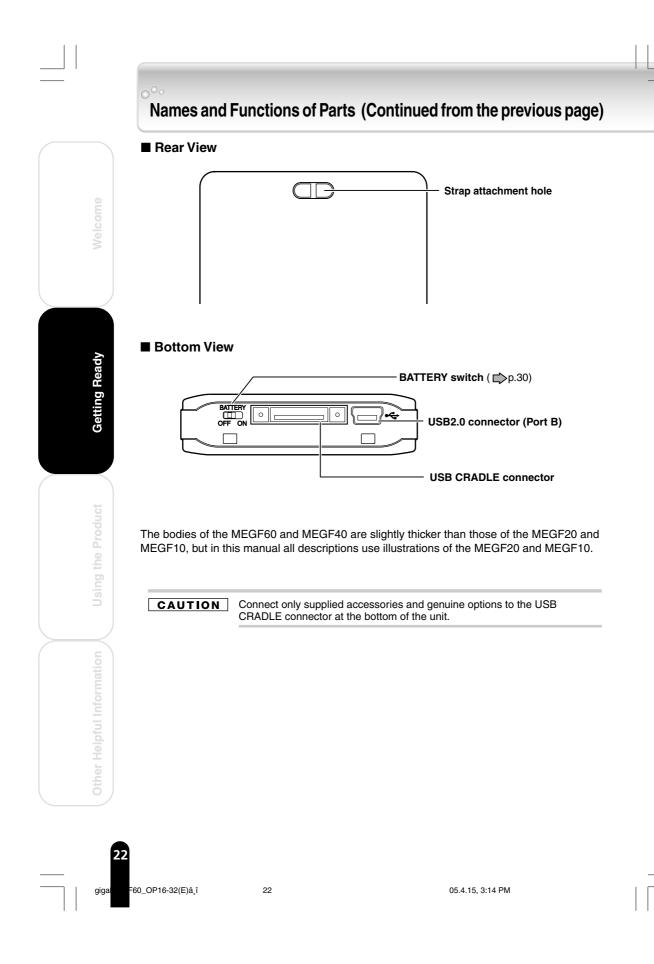

Download from Www.Somanuals.com. All Manuals Search And Download.

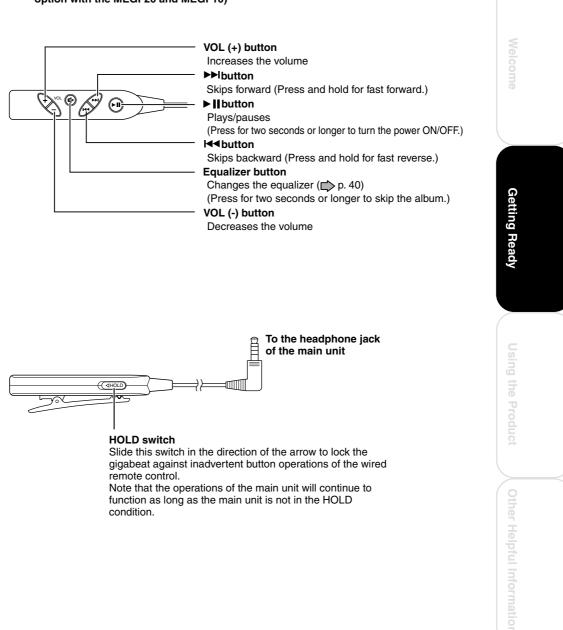

■ Wired remote control (Supplied with the MEGF60 and MEGF40 and available as an option with the MEGF20 and MEGF10)

gigabeat F60\_OP16-32(E)â,î

Download from Www.Somanuals.com. All Manuals Search And Download.

05.4.15, 3:15 PM

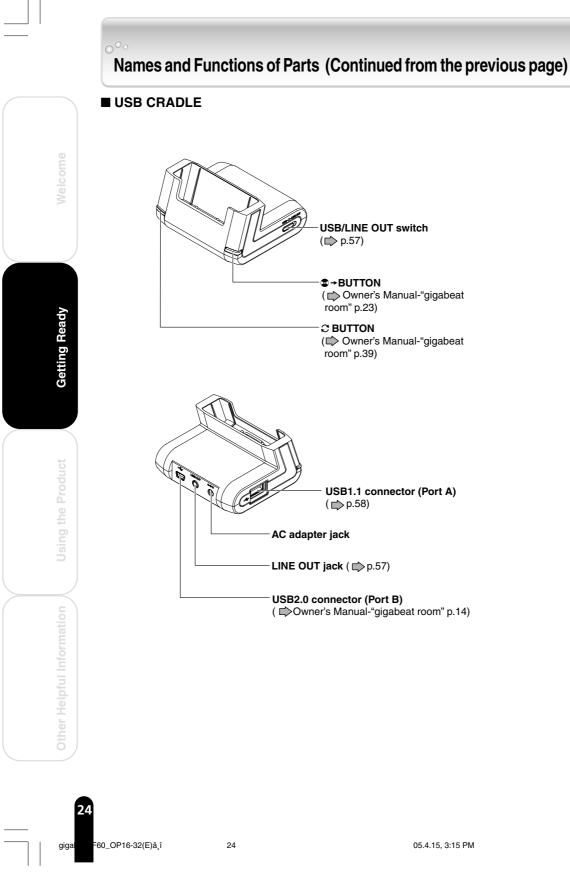

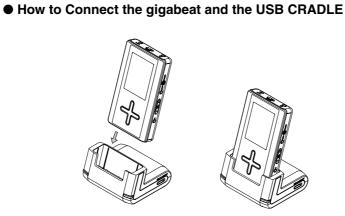

Insert and press down gently.

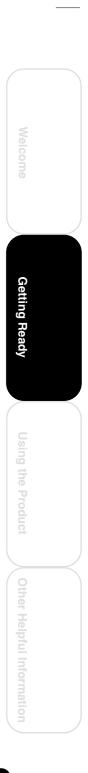

25

gigabeat F60\_OP16-32(E)â,î

25

05.4.15, 3:15 PM

# **Display Windows**

### ■ MAIN MENU

This window is displayed when the power is turned on. A press of the POWER button while another window is displayed will also result in a display of the MAIN MENU.

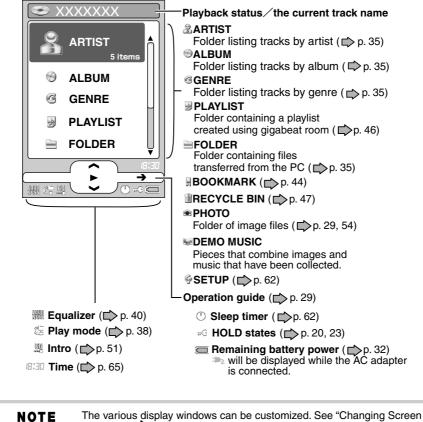

The various display windows can b Themes". (D p. 52)

#### Artist in MAIN MENU/Album/Genre Structure

The tracks that were transferred to the gigabeat enter the **FOLDER** inside the gigabeat. The desired tracks can be selected in **ARTIST**, **ALBUM**, and **GENRE**.

 Actually, even with tracks having the same artist name, album name, or genre name, should there be a differing portion in the track information, it will be handled as a different track.

gigal =60

26

**Getting Ready** 

60\_OP16-32(E)â,î

26

05.4.15, 3:16 PM

#### Browse window

In the MAIN MENU, items except for settings are selected such as artist, album, and genre, and touching the right of the Plus Touch will display the Browse window. Details of the selected item will be displayed.

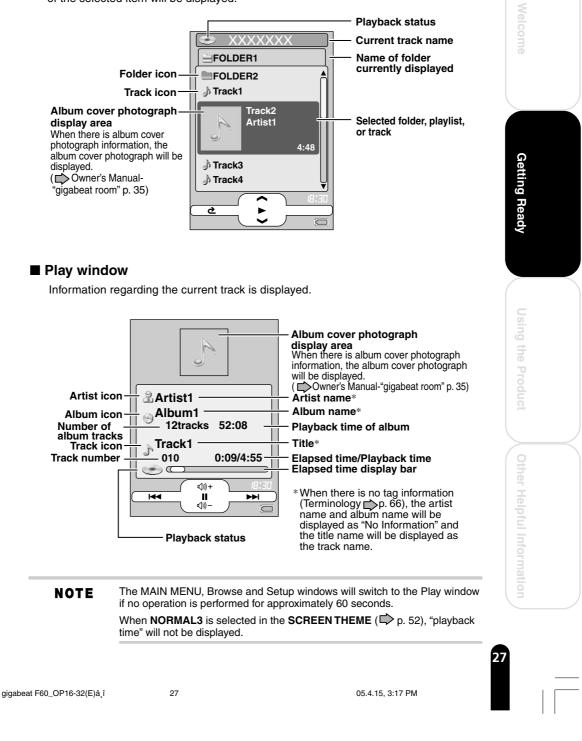

# Display Windows (Continued from the previous page)

#### Setup window

Selecting **SETUP** in the MAIN MENU and touching the right of the Plus Touch will display the Setup window. You can change or confirm settings in this window. ( $\square$  p. 62)

| SETUP              |  |
|--------------------|--|
| SLEEP TIMER        |  |
| BACKLIGHT OFF TIME |  |
| A-BUTTON FUNCTION  |  |
| OPERATION GUIDE    |  |
| BEEP               |  |
| AUTO POWER OFF     |  |
|                    |  |
|                    |  |

#### Menu window

Pressing the MENU button will display the Menu window on the screen.

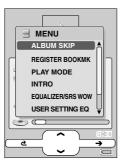

- Pressing the MENU button again will close the Menu window. If no operation is performed, the Menu window will close in approximately 10 seconds.
- Touching the left of the Plus Touch at the uppermost window of the Menu window will also cause the Menu window to go off.

gigal =60\_

28

**Getting Ready** 

60\_OP16-32(E)â,î

## Photo Viewer window

Selecting **PHOTO** in the MAIN MEMU and touching the right of the Plus Touch will display the Photo Viewer window.

When the Photo Viewer window is set, the screen display will appear in the horizontally (wide screen).

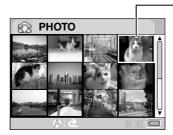

Thumbnail
 Images transferred from the PC are displayed in a table.
 "Displaying Images (Photo Viewer)"
 (□ p. 54)

### Operation Guide

The operation guide displays the operation when the Plus Touch has been touched.

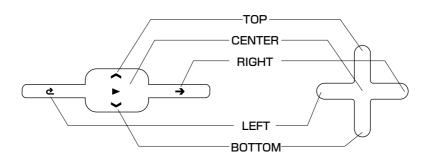

- The operation guide can be hidden by setting **OPERATION GUIDE** to **OFF** at the Menu window, or by setting **OPERATION GUIDE** ( p. 62) to **OFF** in the Setup window.
- When the screen is displayed horizontally, pressing button A will turn off the operation guide and another press of button A will display the operation guide.

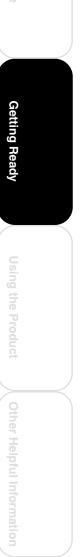

29

gigabeat F60\_OP16-32(E)â,î

# **Charging the Built-in Battery**

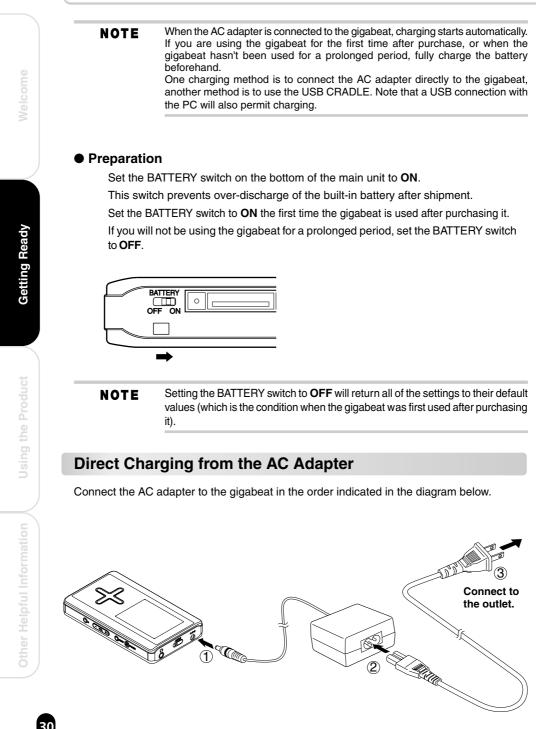

Download from Www.Somanuals.com. All Manuals Search And Download.

05.4.15, 3:24 PM

60\_OP16-32(E)â\_î

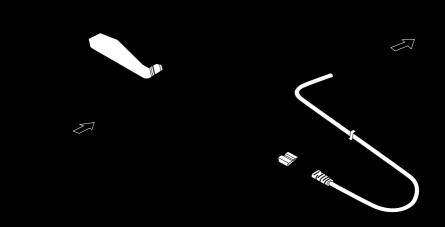

# Charging the Built-in Battery (Continued from the previous page)

#### NOTE

When charging of the gigabeat has started, the charging icon III₂ (orange) is displayed on the display screen. When charging is completed, the charging completion icon II₂ (green) is displayed on the display screen. If the screen does not function in this way, see "Troubleshooting" (□> p. 68).

The charging icon is not displayed when charging with a USB connection.

Pressing the POWER button during USB charging might not turn on the power when the gigabeat has not been used for a long time or when the battery is too weak to supply power. Cancel the USB connection, connect the AC adapter, and then turn on the power.

The charge time will vary depending on the condition of the built-in battery, ambient temperature, etc.

The charge may stop temporarily to limit the temperature increase in the gigabeat.

Charge the built-in battery within the specified operating-temperature range. If the temperature is outside the specified range, the gigabeat may not be charged. ( $\square$  p. 69)

As the remaining battery power drops, the indication ( $\square$  p. 26) will change in the following sequence: ( $\square \rightarrow \square \rightarrow \square \rightarrow \square$ ). Recharge the gigabeat when the remaining battery power becomes low.

>>> will be displayed while the AC adapter is connected.

gigal

**Getting Ready** 

60\_OP16-32(E)â,î

# **Turning the Power ON/OFF**

#### Preparation

• Set the BATTERY switch to ON. (
p. 30)

## **Turning the Power ON/OFF**

## Press and hold the POWER button.

Holding down the ►II button of the wired remote control (supplied with the MEGF60, MEGF40) for 2 seconds or longer will also turn the power on or off.

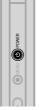

**NOTE** The power cannot be turned on or off during the HOLD condition. Switch off HOLD and then press the POWER button.

When the gigabeat is used for the first time or when turning on the power for the first time after resetting ( $\square$  p.68) or after the battery became exhausted and was subsequently charged, a **TIMEZONE** Setup window will be displayed. Set the **TIMEZONE** ( $\square$  p.64) and **DATE/TIME** ( $\square$  p.65).

When not playing music and not in use of the screen and power will turn off automatically. While connected to the AC adapter, the screen will darken, but it will not go off.

See "BACKLIGHT OFF TIME" (D p. 62).

See "AUTO POWER OFF" (D p. 62).

When the screen is off, the press of a button on the side of the gigabeat will light the screen and the gigabeat will receive the input of that button.

When the screen is off, operation of the Plus Touch will light the screen, but that input will not be received by the gigabeat.

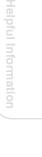

**Using the Product** 

33

gigabeat F60\_OP33\_39(E)â,î

# **Playing Music Tracks**

### Preparation

- Transfer tracks to the gigabeat beforehand. See the Owner's Manual-"gigabeat room" for the procedure for transferring tracks.
- Connect the supplied EARBUDS to the headphone jack on the main unit.
- When using the wired remote control (supplied with the MEGF60 and MEGF40, optional for MEGF20/MEGF10), connect the wired remote control to the headphone jack on the main unit, and connect the supplied EARBUDS to the wired remote control.
- Turn the power **ON**. (D p. 33)

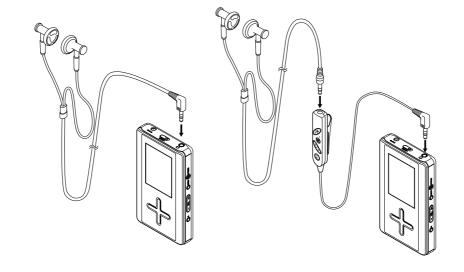

### NOTE

Turn the power to the gigabeat **OFF** before connecting or disconnecting the wired remote control.

Insert the plug of the wired remote control firmly to the end. Incomplete insertion may disable the remote controller operation, although sound may be heard.

When connecting any equipment other than EARBUDS, do so via the supplied wired remote control. Connecting other equipment directly to the headphone jack may cause a malfunction.

gigal =

**Using the Product** 

60\_OP33\_39(E)â,î

34

05.4.15, 3:28 PM

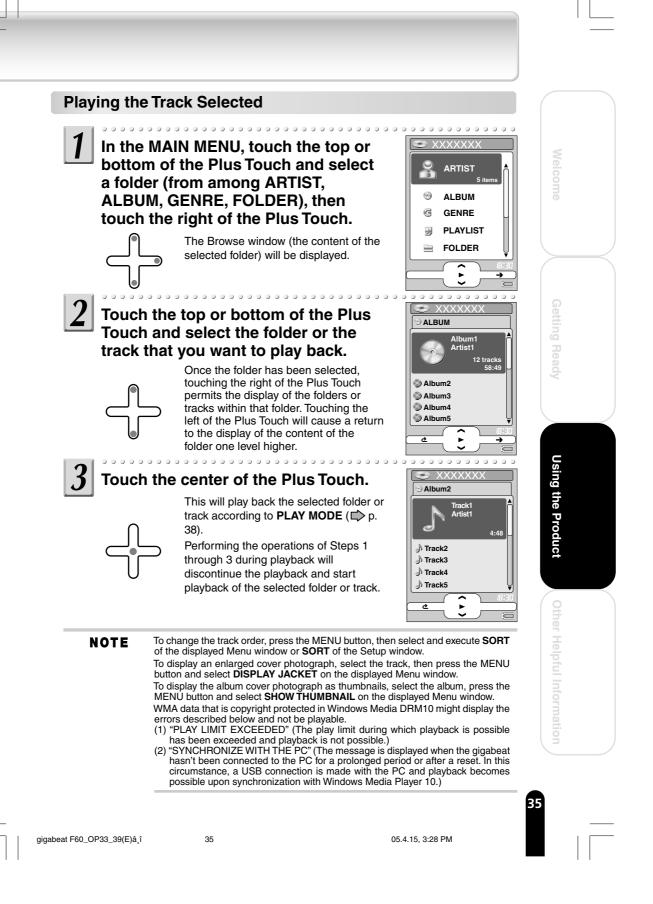

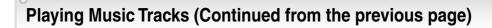

## **Stopping Playback**

### Touch the center of the Plus Touch during playback.

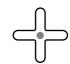

Touching the center of the Plus Touch one more time will continue playback.

## **Controlling the Volume**

# Press the VOL (+) or VOL (-) button.

Pressing the VOL (+) button will increase the volume.

Pressing the VOL (-) button will decrease the volume.

Pressing the button will display the volume control bar. The bar will disappear in approximately two seconds after releasing the button.

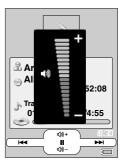

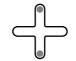

# The volume can also be adjusted by touching the top or bottom of the Plus Touch.

Touching the top raises the volume.

Touching the bottom lowers the volume.

The **PLUS TOUCH**  $\uparrow \downarrow$  at the Setup window ( $\square$  p. 62) can be used to toggle between **VOLUME** and **ALBUM SKIP**.

**NOTE** When the folder to be played back contains a number of files, or after playback has been stopped, it may take several seconds from the time the center of the Plus Touch is touched until playback begins.

On rare occasions noise may be heard, depending on the track.

Assigning **MUTE** to button A of the gigabeat ( $\square$  p. 62) and pressing button A will mute the audio. While in mute, pressing the button A again will cancel the mute function.

Setting **PRESET VOLUME** at the Setup window ( $\square$  p. 62) to **ON** permits playback at the volume that was set with Music information edit of the gigabeat room.

Editing Tag Information ( CONNER'S Manual-"gigabeat room" p. 34)

When the gigabeat is connected to the AC adapter via the USB CRADLE, the setting of the **PRESET VOLUME** has no effect.

60\_OP33\_39(E)â,î

36

Using the Product

36

05.4.15, 3:28 PM

#### **Fast Forward/Reverse**

Hold the left or right of the Plus Touch while the Play window is displayed during playback.

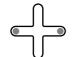

Left : Fast reverse Right : Fast forward

When the end or beginning of a given track is reached, the gigabeat will move to the next or previous track. Releasing the Plus touch will return the Playback mode.

NOTE

If the play mode ( > p. 38) is set to Repeat One Song, holding the Plus Touch will not move to the next/previous track.

No sound will be played during fast reverse/forward.

#### **Skip Forward or Back**

# Touch the left or right of the Plus Touch while the Play window is displayed during playback or during pause.

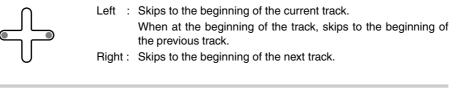

**NOTE** Holding the left or right of the Plus Touch during pause will continue the skip until you stop holding the Plus Touch.

#### Skip to the Next Album

Press the MENU button during the display of the Play window to display the Menu window, touch the top or bottom of the Plus Touch and select "ALBUM SKIP".

**NOTE** You can also skip to the next album by pressing the equalizer button on the wired remote control for two seconds or longer.

Setting the **PLUS TOUCH**  $\uparrow \downarrow$  at the Setup window ( $\square p$  p. 62) to **ALBUM SKIP** permits a skip to be made to the previous or the next album by touching the top or bottom of the Plus Touch.

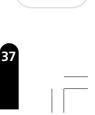

Using the Product

gigabeat F60\_OP33\_39(E)â,î

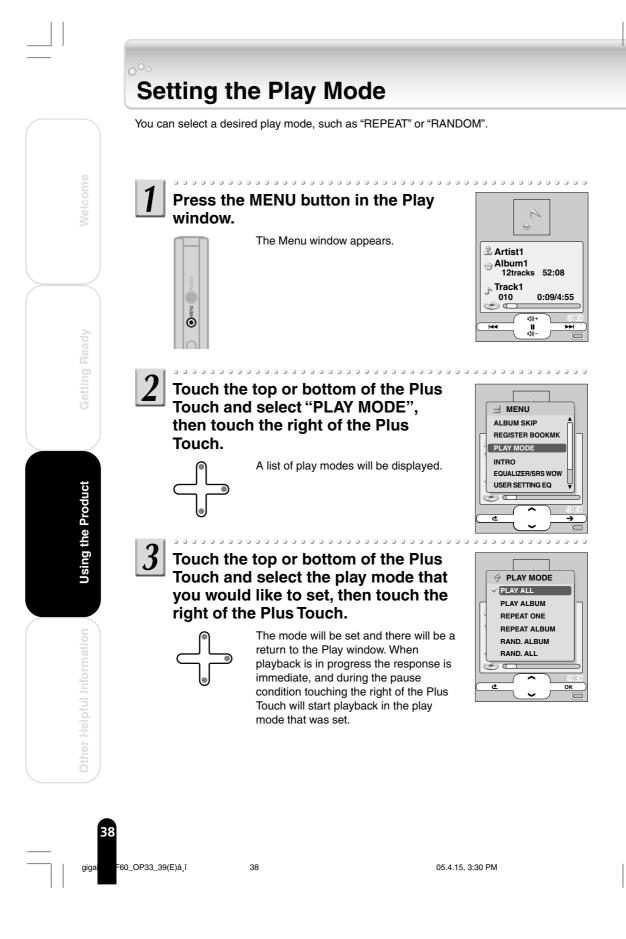

Download from Www.Somanuals.com. All Manuals Search And Download.

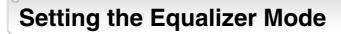

You can select a desired equalizer mode. (Terminology D p.66)

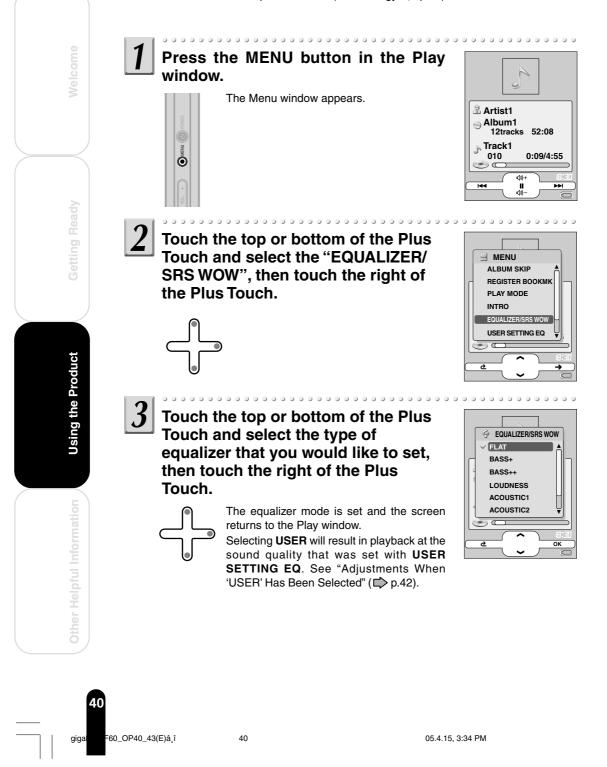

Download from Www.Somanuals.com. All Manuals Search And Download.

| Display in the<br>Play window | Equalizer mode | Display in the<br>Play window | Equalizer mode |
|-------------------------------|----------------|-------------------------------|----------------|
| None                          | FLAT           |                               | LATIN 1        |
| BR55<br>+                     | BASS+          |                               | LATIN 2        |
| BR55<br>++                    | BASS++         | PIRNO                         | PIANO 1        |
| LOUD<br>NESS                  | LOUDNESS       | PIRMO                         | PIANO 2        |
| RISTI                         | ACOUSTIC 1     | PDP5                          | POPS 1         |
| RISTI                         | ACOUSTIC 2     | POPS                          | POPS 2         |
| [[55[<br>]                    | CLASSIC 1      | R&B<br>1                      | R&B 1          |
| [[55[                         | CLASSIC 2      | RåB                           | R&B 2          |
| DANCE<br>1                    | DANCE 1        | ROCK                          | ROCK 1         |
|                               | DANCE 2        | ROCK                          | ROCK 2         |
| HARD<br>1                     | HARD 1         | VOCAL<br>1                    | VOCAL 1        |
| HARD                          | HARD 2         | VOCAL                         | VOCAL 2        |
| HIP<br>HOP 1                  | HIP HOP 1      | USER                          | USER           |
| HIP<br>HOP 2                  | HIP HOP 2      | ဏ္                            | SRS WOW1*      |
| JRZZ<br>1                     | JAZZ 1         | ( <b>()</b> )<br>2            | SRS WOW2*      |
| JRZZ                          | JAZZ 2         | ေရာ                           | SRS WOW3*      |

The SRS WOW function (which offers a natural, three-dimensional sound stage, rich bass, and a distinctly delineated clear sound) is activated. There are 3 types of function modes.

#### NOTE

Touching the top or bottom of Plus Touch temporarily sets the sound quality setting of the selected equalizer. Note that the setting will not be finalized unless the center of the Plus Touch is touched.

The equalizer mode can also be selected by pressing the equalizer button (( $\mathbb{I}+$ ) on the wired remote control.

You can also set the equalizer mode in the Setup window. (D p. 62)

Setting **PRESET EQ** at the Setup window ( $\square$  p. 62) to **ON** permits playback at the equalization that was set with Music information edit of the gigabeat room.

Editing Tag Information ( CONNer's Manual-"gigabeat room" p. 34)

The equalization that was set with the gigabeat room Edit Track Information is not reflected in the equalizer icon on the screen. The equalization that was set can be checked with **PROPERTIES** ( $\square$  p. 50) on the Menu window that is displayed by pressing the MENU button.

When the gigabeat is connected to the AC adapter via the USB CRADLE, the equalizer is set to **FLAT** in spite of its setting and display and the **PRESET EQ** has no effect.

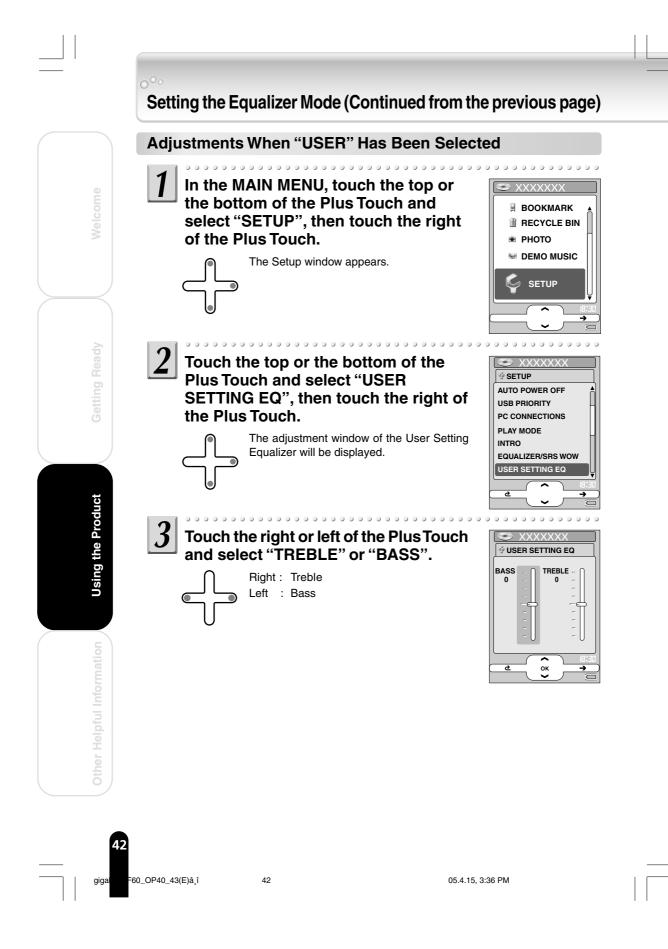

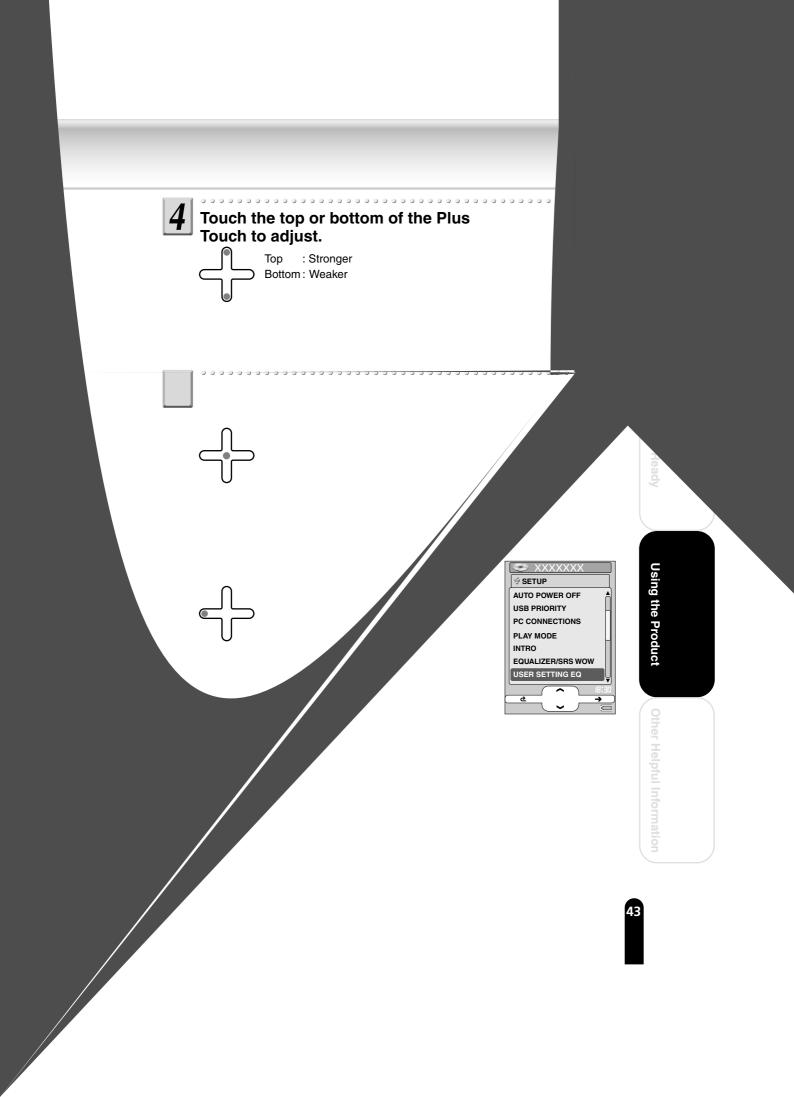

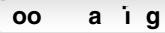

By bookmarking your favorite tracks, you can play only the bookmarked tracks.

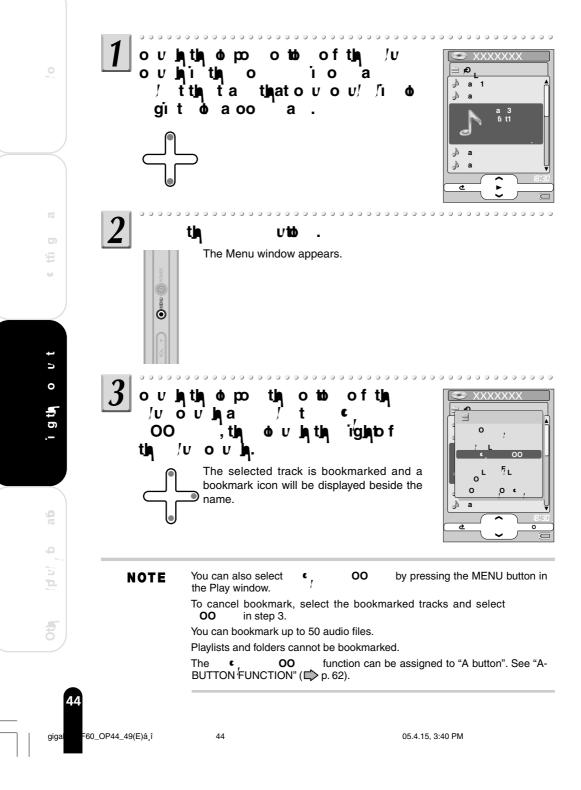

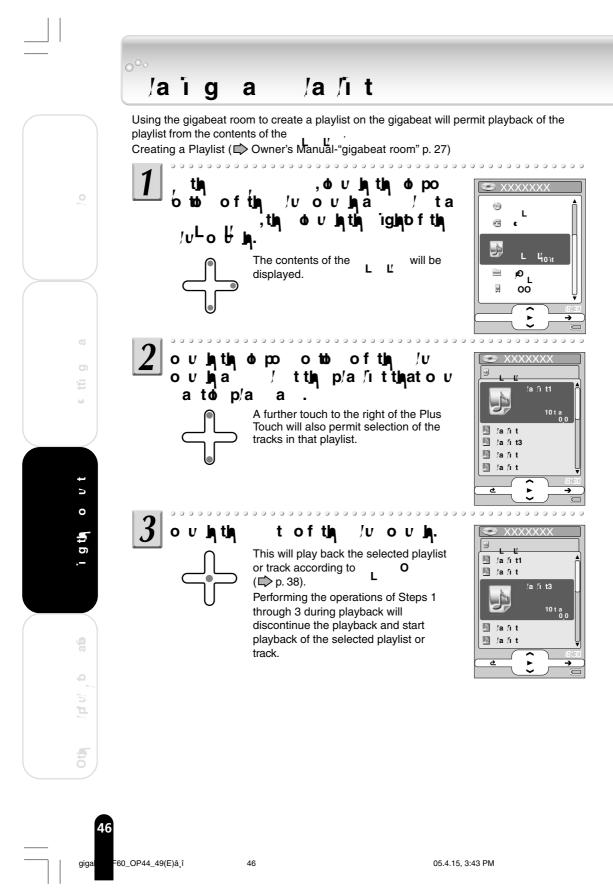

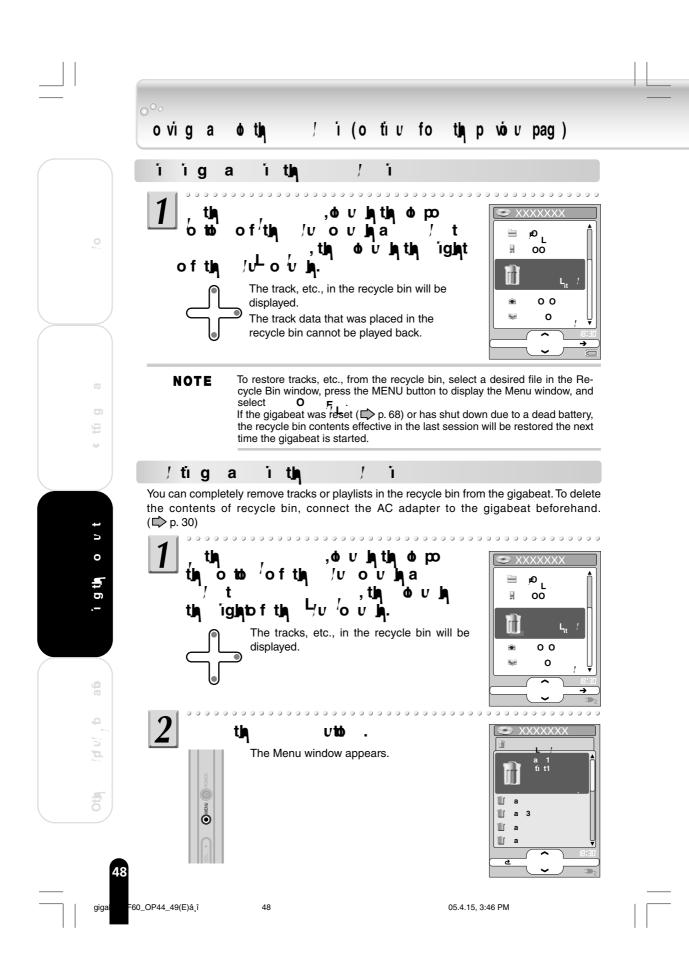

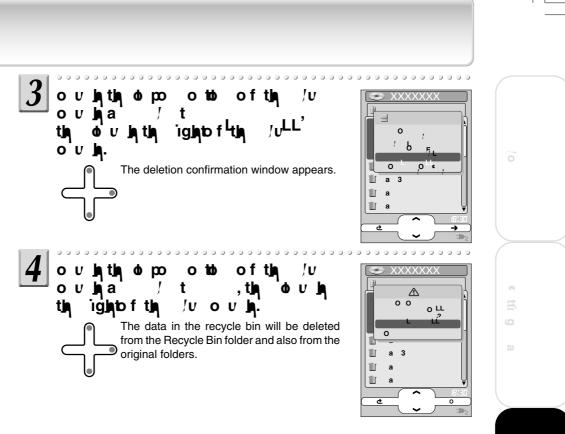

igth, ovt Oth, /pfu/,5 a55

49 \_\_\_\_\_

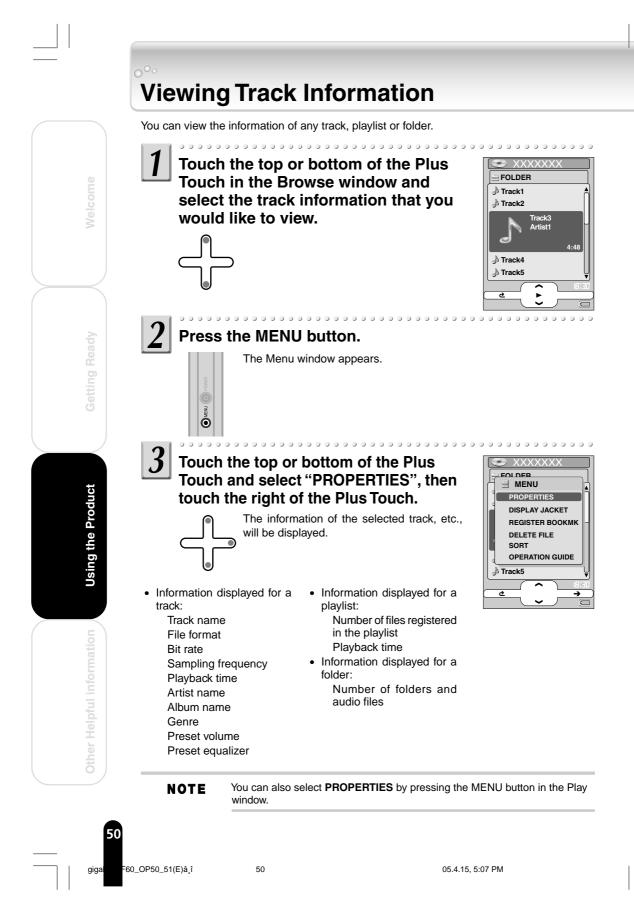

# Playing Intro

You can play the beginning of each track for 10 seconds or one minute.

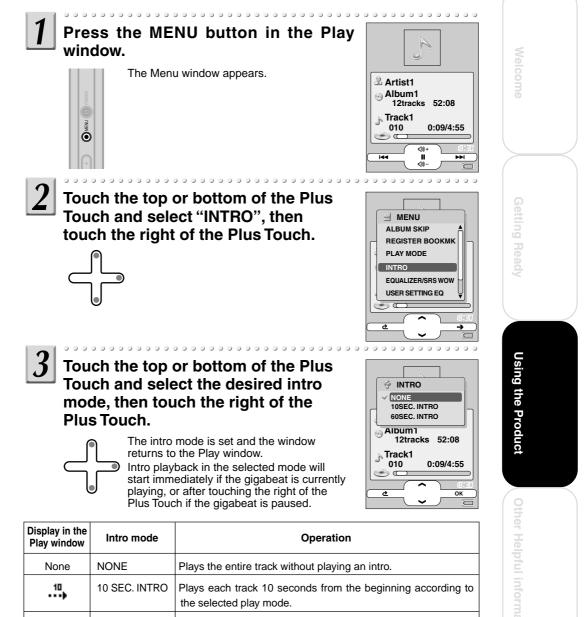

| 60 | Plays each track one minute from the beginning according to the selected play mode. |
|----|-------------------------------------------------------------------------------------|
|    | ···· · ··· · · · · · · · · · · · · · ·                                              |
|    |                                                                                     |

NOTE

You can also set the intro mode in the Setup window. (D p. 62)

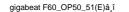

## **Changing Screen Themes**

The design of the screen, the orientation of the screen display, the size of the display characters, and the size of the cover photograph display area can be changed.

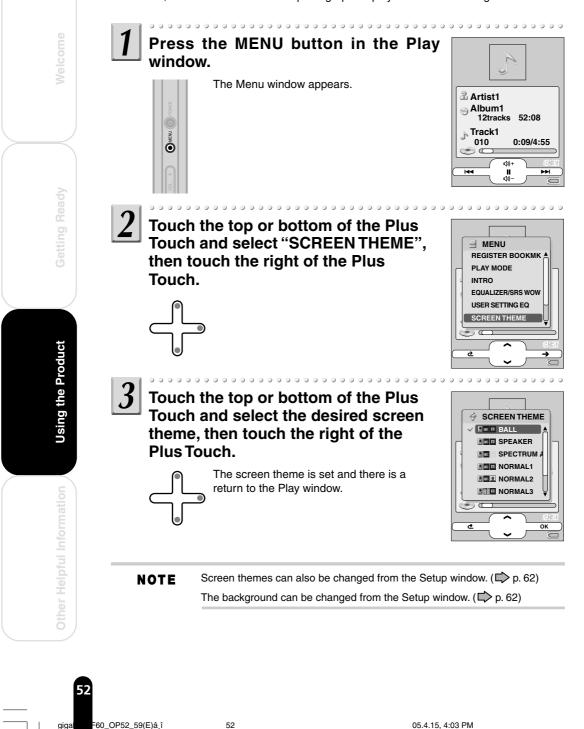

Download from Www.Somanuals.com. All Manuals Search And Download.

giga

#### Screen themes

|                      | Orientation<br>of the<br>screen<br>display | Size of<br>the<br>display<br>characters | Size of the<br>cover<br>photograph in<br>the Play window |
|----------------------|--------------------------------------------|-----------------------------------------|----------------------------------------------------------|
| BALL                 |                                            | ABC                                     |                                                          |
| SPEAKER              |                                            | ABC                                     |                                                          |
| SPECTRUM<br>ANALYZER |                                            | ABC                                     | NONE                                                     |
| NORMAL1              |                                            | ABC                                     |                                                          |
| NORMAL2              |                                            | ABC                                     |                                                          |

|         | Orientation<br>of the<br>screen<br>display | Size of<br>the<br>display<br>characters | Size of the<br>cover<br>photograph in<br>the Play window |
|---------|--------------------------------------------|-----------------------------------------|----------------------------------------------------------|
| NORMAL3 |                                            | AB                                      |                                                          |
| NORMAL4 | 4                                          | ABC                                     |                                                          |
| NORMAL5 | +                                          | AB                                      |                                                          |
| NORMAL6 | -                                          | ABC                                     |                                                          |
| NORMAL7 | -                                          | AB                                      | 8                                                        |

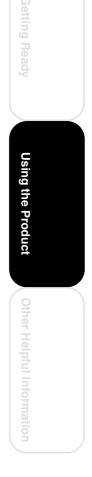

53 \_\_\_\_

gigabeat F60\_OP52\_59(E)â,î

53

05.4.15, 4:04 PM

## **Displaying Images (Photo Viewer)**

Using the gigabeat room, images transferred from the PC can be shown in a thumbnail display, full-screen display, or slideshow.

0

<page-header><page-header><page-header><page-header><page-header><page-header><page-header>

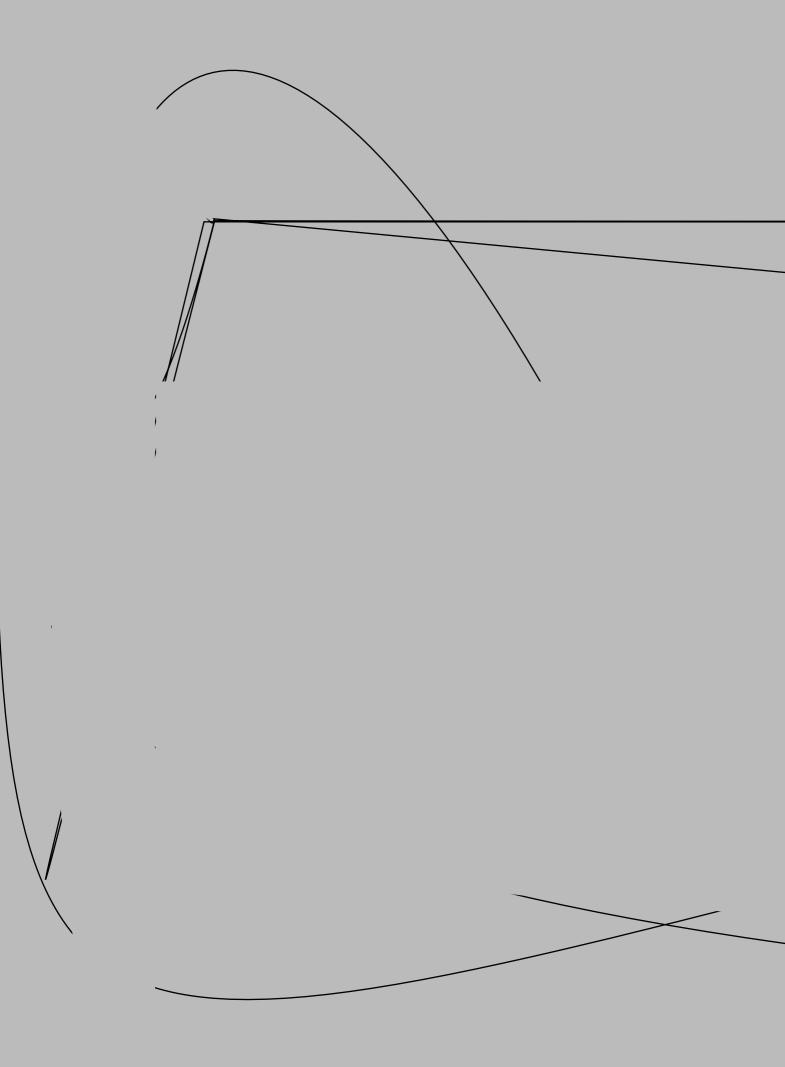

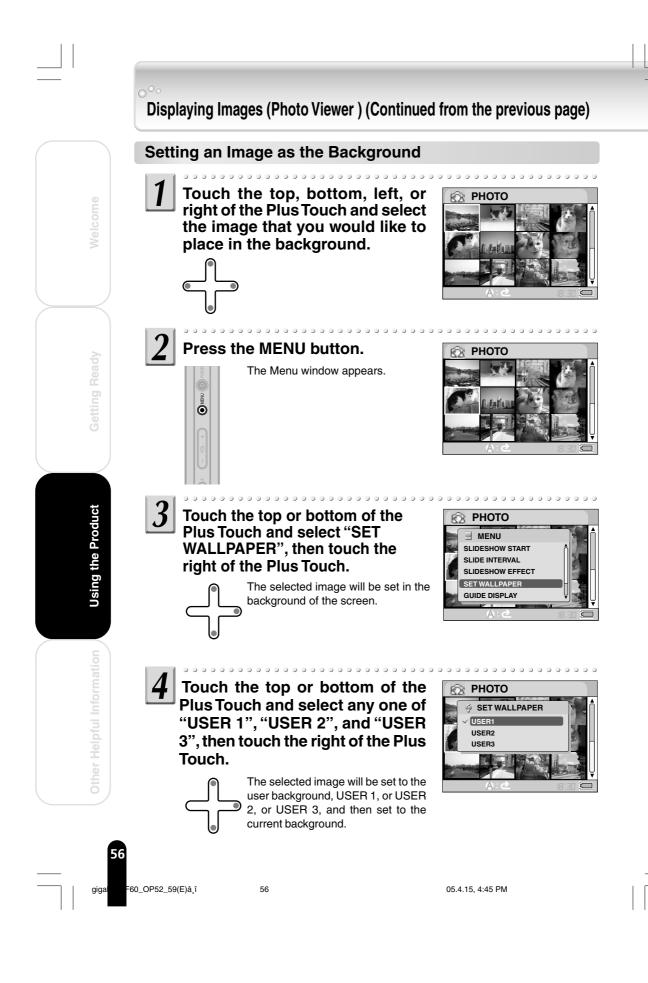

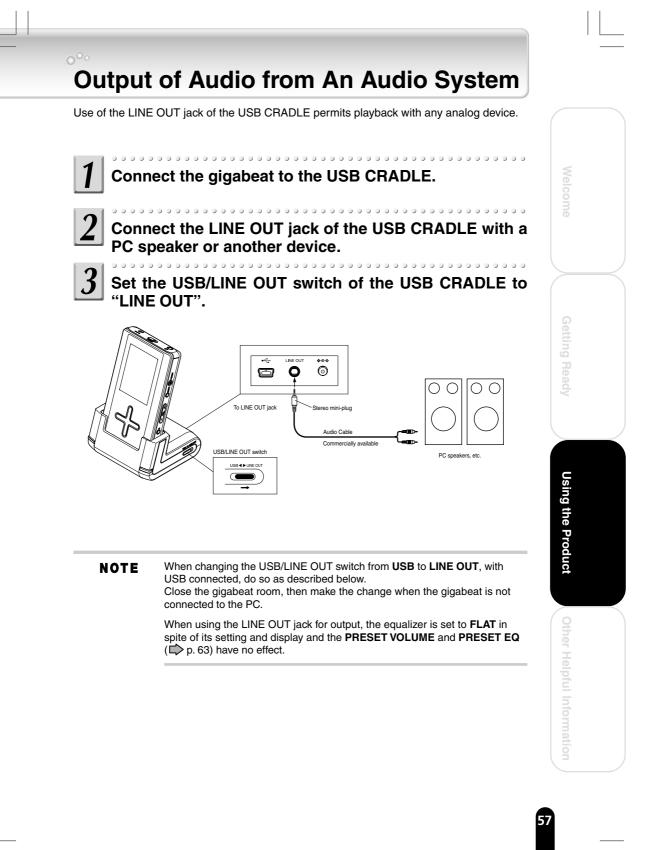

gigabeat F60\_OP52\_59(E)â,î

05.4.15, 4:46 PM

|                           | 0 <sup>0</sup> °                                                                                                    |
|---------------------------|----------------------------------------------------------------------------------------------------|
| Welcome                   |                                                                                                    |
| Getting Ready             | Connect the digital camera to the USB 1.1 connector (port A) of the USB CRADLE.                                                                                            |
| mation Using the Product  | <ul> <li>2 Turn on gigabeat.</li> <li>3 Connect the gigabeat to the USB CRADLE.<br/>A screen that prompts whether or not to start the backup will be displayed.</li> </ul> |
| Other Helpful Information |                                                                                                    |

#### NOTE

Loading can be performed even when there is a change to the order of Steps 1 to 3.

Cancellation is not possible part way through the backup.

When a cable is also connected to the USB 2.0 connector (port B), please set **USB PRIORITY** of the Setup window to **CAMERA**.

Please check the owner's manual of your camera for information about making the USB connections with the digital camera.

You can check whether digital cameras or other devices support USB Mass Storage Class by following the procedure below on the PC.

- 1 Select "Properties" by right-clicking "My Computer icon" on the PC's desktop or right-clicking "My Computer" on the "Start" menu. "System Properties" window will be displayed.
- 2 Select "Hardware" and then select "Device Manager".
- 3 Click "+" of "Universal Serial Bus controllers".
- 4 Connect the PC and the digital camera.

If the connected digital camera supports USB Mass Storage Class, "USB Mass Storage Device" will be displayed newly in the list of "Universal Serial Bus controllers".

(Use the connection cable supplied with the digital camera.)

If "Imaging devices" is displayed, the digital camera supports PTP (Picture Transfer Protocol). In this case, the function in "Backing up Data to the gigabeat" cannot be available.

# Ready Using the Product

) ther Helpful Informat

59 \_\_\_\_\_

gigabeat F60\_OP52\_59(E)â,î

## **Track Selection and Playback Sequence**

If the folders tree in the gigabeat is as shown below, the playback sequence will follow the rules on the next page.

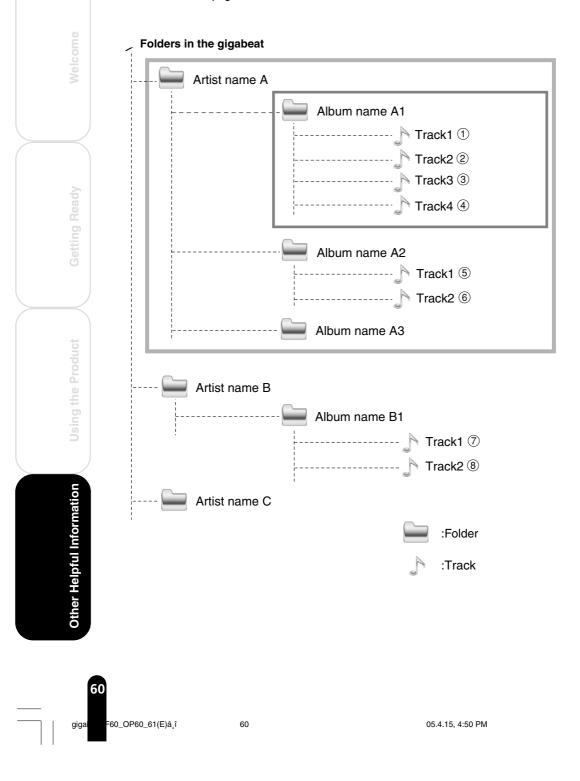

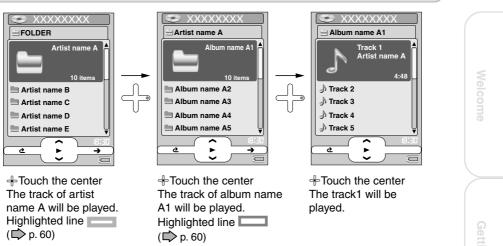

#### • If the play mode is PLAY ALL, the playback sequence will follow the rules below

| When the center of the Plus<br>Touch is touched at the<br>following location | Playback Order                                                                                      |
|------------------------------------------------------------------------------|----------------------------------------------------------------------------------------------------|
| Artist name A                                                                | Repeat in the order of $\textcircled{1}$ to $\textcircled{6}, \textcircled{7}, and \textcircled{8}$ |
| Album name A2                                                                | Repeat in the order of (5), (6), (7), (8), and<br>(1) through (4)                                   |

#### • If the play mode is **PLAY ALBUM**, the playback sequence will follow the rules below

| When the center of the Plus<br>Touch is touched at the<br>following location | Playback Order                |
|------------------------------------------------------------------------------|-------------------------------|
| Artist name A                                                                | Play in the order of 1 to 6   |
| Album name A2                                                                | Play in the order of (5), (6) |
| Artist name B                                                                | Play in the order of 7, 8     |

The gigabeat can play or display only the track transferred by the gigabeat room, Windows Media Player 10 or Napster.

A maximum of 999 tracks can be played from one folder.

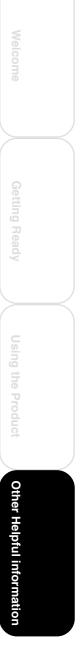

gigabeat F60\_OP60\_61(E)â,î

NOTE

## Changing/Checking Settings

The gigabeat allows you to set various items such as play mode and beeper sound. Check the current settings or change to desired settings in the Setup window.

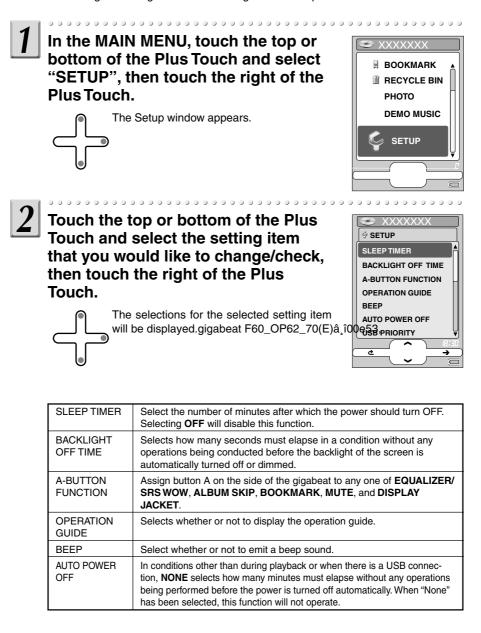

52

Other Helpful Information

| USB PRIORITY         | Selects the operation when cables or adapters have been connected to both the USB 2.0 connector (port B) and USB 1.1 connector (port                                                                                                    |  |  |
|----------------------|----------------------------------------------------------------------------------------------------|--|--|
|                      | <ul> <li>A).</li> <li>PC: Prioritizes the connection with the PC using a USB cable in the USB 2.0 connector (port B).</li> <li>CAMERA: Prioritizes the connection with a digital camera or other device using a USB cable in USB 1.1 connector (cast A).</li> </ul>                                                                                                    |  |  |
| PC CONNECTIONS       | <ul> <li>(port A).</li> <li>This sets the connection method between the gigabeat and gigabeat room or Windows Media Player 10 on the PC. Connection is via the USB CRADLE (USB connection). When a direct connection has been made with the USB connector of the gigabeat, the operation will be the same as when the setting is made to gigabeat room, regardless of this setting.</li> <li>Windows Media Player 10:</li> </ul> |  |  |
|                      | This supports the Windows Media Player.<br>gigabeat room:<br>This corresponds to the gigabeat room. Connection can also be<br>made to Windows Media Player 10; however, in this mode<br>Windows Media Player 10 is not supported.<br>SELECT WHEN CONNECT:<br>This is selected when a connection is made with the PC.                                                                                                    |  |  |
| PLAY MODE            | Select repeat or random. (D p. 38)                                                                                                    |  |  |
| INTRO                | Select the intro playback time. (Dp. 51)                                                                                                    |  |  |
| EQUALIZER/SRS<br>WOW | Select the equalizer mode. (E> p. 40)                                                                                                    |  |  |
| USER SETTING EQ      | <b>USER</b> , one type of equalizer, can be set as desired ( $\square$ p. 42)                                                                                                    |  |  |
| PRESET EQ            | When set to <b>ON</b> , the tone setting that was changed with Edit Track<br>Information of the gigabeat room will be enabled at time of playback.                                                                                                    |  |  |
| PRESET VOLUME        | When set to <b>ON</b> , the volume setting that was changed with Edit Track Information of the gigabeat room will be enabled at time of playback.                                                                                                    |  |  |
| PLUS TOUCH 1         | This set the top/bottom operation of the Plus Touch to either the <b>VOLUME</b> operation or the <b>ALBUM SKIP</b> operation.                                                                                                    |  |  |
| WALLPAPER            | Selects the background.                                                                                                    |  |  |
| SCREEN THEME         | This selects the screen theme (i.e., the design of the screen, the orientation of the screen display, the size of the display characters, and the size of the cover photograph display area). ( $\square$ p. 52)                                                                                                    |  |  |
| SLIDE INTERVAL       | This select the interval of the slideshow (in seconds).                                                                                                    |  |  |
| SLIDESHOW<br>EFFECT  | Select the slideshow effects from among the following.<br>NO EFFECT, FADE(WHITE), FADE(BLACK), WIPE                                                                                                    |  |  |
| SORT                 | Selects whether to sort tracks by track number, name, or date.                                                                                                    |  |  |
| TIME FORMAT          | Select whether to display the format by 12 hours or 24 hours.                                                                                                    |  |  |
| TIMEZONE             | Select Time Zone.                                                                                                    |  |  |
| DATE/TIME            | Set date and time. (D p. 65)                                                                                                    |  |  |
| SYSTEM               | The gigabeat version and the number of files already played will be displayed.                                                                                                    |  |  |
| LANGUAGE             | Select the display language for the Menu window and error mes-<br>sages. The display language for the Play window and Browse window<br>remains the same.                                                                                                    |  |  |

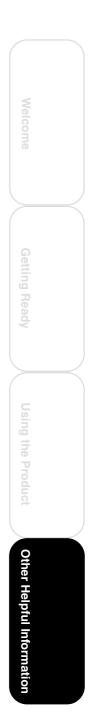

gigabeat F60\_OP62\_70(E)â,î

05.4.15, 4:52 PM

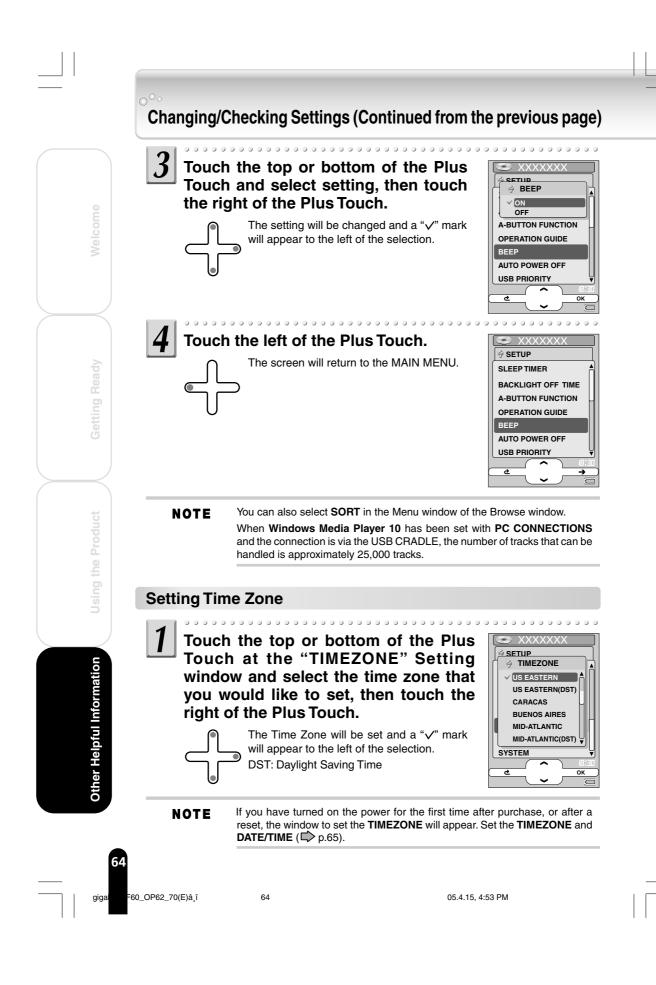

Download from Www.Somanuals.com. All Manuals Search And Download.

## Terminology

#### CDDB

This is a database service of song information that is recorded on music CDs. You can get the information from the Internet.

#### EQUALIZER

This is a device or function that controls the tone by increasing or decreasing the scale of a number of equal frequency bandwidths using a knob or another method.

#### MP3 (MPEG-1 Audio Layer 3)

An international standard established by MPEG, a working group under the International Standardization Organization (ISO). This standard permits files to be compressed at a scale of 1/10 to 1/12.

#### **Tag Information**

This is information such as the song titles, artist's name, album name, and genre which is written to an audio file.

#### **USB Mass Storage Class**

This is a standard of peripheral devices which are identified as drives, such as hard disk drives (HDD), when connected. It is also called USB storage class.

#### WAV

This is a Windows standard non-compressed audio file.

#### WMA (Windows Media Audio)

This designates the audio-compression coding method developed by Microsoft Corporation or audio files compressed according to this standard.

Other Helpful Information

E60 OE

50\_OP62\_70(E)â,î

05.4.15, 4:53 PM

# Error Message List

The gigabeat may display the following error messages. When an error message is displayed, take appropriate action by referring to the instructions below.

| Message                   | Content and Corrective Action                                                                                                    |
|---------------------------|----------------------------------------------------------------------------------------------------|
| UNSUPPORTED DATA          | The format of the selected data cannot be played on the gigabeat. Use the gigabeat room to transfer the data. (Refer to "Transferring Tracks to the gigabeat" in the Owner's Manual-<br>"gigabeat room".) |
| UNABLE TO READ DISK       | Reformat the built-in hard disk to the FAT32 format. Use the gigabeat format. (Refer to "Troubleshooting" in the Owner's Manual-"gigabeat room".)                                                         |
| NO DATA FOUND             | Transfer data to the gigabeat. (Refer to "Transferring Tracks to the gigabeat" in the Owner's Manual-"gigabeat room".)                                                                                    |
| DATA ERROR                | The selected data is damaged. Use the gigabeat room to transfer the data again. (Refer to "Transferring Tracks to the gigabeat" in the Owner's Manual-"gigabeat room".)                                   |
| FAILED TO OPEN            | The track could not be opened and played.<br>Use TOSHIBA Audio Application to transfer the data again.<br>(Refer to "Transferring Tracks to the gigabeat" in the Owner's<br>Manual-"gigabeat room".)      |
| RECHARGE BATTERY          | There is insufficient power remaining in the built-in battery. Connect the AC adapter and charge the battery. ( $\square$ p. 30)                                                                          |
| NO SYSTEM FOUND ON<br>HDD | The gigabeat cannot be started because the firmware on the hard disk has been destroyed.<br>Please restore the firmware. (Refer to "Troubleshooting" in the Owner's Manual-"gigabeat room".)              |

**Other Helpful Information** 

## Troubleshooting

If you experience any of the following issues while using the gigabeat, check the following guide for the possible cause before requesting service.

| Issue                                                                        | Cause                                                                                                | Solution                                                                                                    | Reference page                        |
|------------------------------------------------------------------------------|----------------------------------------------------------------------------------------------------|----------------------------------------------------------------------------------------------------|---------------------------------------|
| The gigabeat<br>doesn't power up.                                            | The BATTERY switch is set to <b>OFF</b> .                                                            | Set the BATTERY switch to <b>ON</b> .                                                                                                    | 30                                    |
| The button doesn't work.                                                     | There is insufficient power remaining in the built-in battery.                                       | Connect the AC adapter and charge the built-in battery.                                                                                         | 30                                    |
|                                                                              | The gigabeat is in HOLD mode.                                                                        | Reset the HOLD switch to<br>cancel the HOLD mode.                                                                                               | 20, 23                                |
|                                                                              | The button is not<br>being pressed long<br>enough.                                                   | When turning on the power,<br>press the POWER button for<br>two seconds or longer.                                                              | 33                                    |
|                                                                              | The gigabeat is connected to a PC.                                                                   | The gigabeat cannot be<br>operated while being con-<br>nected to a PC.                                                                          | Owner's<br>Manual-<br>"gigabeat room" |
| The battery is<br>consumed quickly<br>after charge.                          | The built-in battery has failed.                                                                     | Replace with a new battery. To<br>replace the built-in battery,<br>contact TOSHIBA Customer<br>Service by calling.<br>(Phone # on "Stop SHEET") | 13                                    |
| Playback cannot be performed.                                                | There is no track.                                                                                   | Use gigabeat room to transfer tracks.                                                                                                    | Owner's<br>Manual-<br>"gigabeat room" |
| There is no sound.                                                           | The EARBUDS are<br>not connected<br>properly.                                                        | Check the connection between<br>the EARBUDS and wired<br>remote control and main unit.                                                          | 34                                    |
|                                                                              | The volume is set to the minimum.                                                                    | Adjust the volume.                                                                                                    | 36                                    |
| The charge indicator doesn't illuminate, in                                  | The BATTERY switch<br>is set to <b>OFF</b> .                                                         | Set the BATTERY switch to<br>ON.                                                                                                    | 30                                    |
| charging operation.                                                          | The gigabeat is not connected properly.                                                              | Check the connection between<br>the AC adapter/AC cable and<br>the main unit.                                                                   | 30                                    |
|                                                                              | Outside the specified operating-temperature range.                                                   | Charge within the operating-<br>temperature range.                                                                                              | 69                                    |
| The charge indicator<br>turned off while the<br>AC adapter was<br>connected. | The charge is<br>automatically stopped<br>to limit the tempera-<br>ture increase in the<br>gigabeat. | This is a safety feature. Keep<br>the gigabeat in the charging<br>operation. Charging will<br>resume after a while.                             | 32                                    |
| The PC does not<br>recognize the<br>gigabeat.                                | The gigabeat is not<br>properly connected to<br>the PC.                                              | Check the connection with the PC.                                                                                                    | Owner's<br>Manual-<br>"gigabeat room" |

#### Resetting

If the issue cannot be resolved after taking the above corrective actions, reset the main unit by following the steps below:

1

68

Unplug the AC adapter from the main unit. Set the BATTERY switch to **OFF** and then set it to **ON** again after approximately five seconds. The play mode and other conditions will return to their initial settings. 2

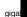

68

Other Helpful Information

60\_OP62\_70(E)â,î

05.4.15, 4:54 PM

| Built-in battery<br>Weight | Rechargeable lithium-ior<br>MEGF60 and MEGF40<br>MEGF20 and MEGF10                                                                                                    | n battery<br>Approx. 170 g (main unit only)<br>Approx. 160 g (main unit only)                                                                                                    |                           |
|----------------------------|----------------------------------------------------------------------------------------------------|----------------------------------------------------------------------------------------------------|---------------------------|
| External dimensions        | MEGF60 and MEGF40                                                                                                    | Approx. 63 mm x 19 mm x 106 mm<br>(width x height x depth), excluding<br>projections                                                                                                    | Welcome                   |
|                            | MEGF20 and MEGF10                                                                                                    | Approx. 63mm x 16 mm x 106 mm<br>(width x height x depth), excluding<br>projections                                                                                                    | ome                       |
| Audio format               | <ul> <li>MPEG-1 Audio Layer</li> <li>Windows Media Audio</li> <li>PCM (WAV)</li> </ul>                                                                                                    |                                                                                                    |                           |
| Sampling frequency         | 22.05 to 48 kHz (🖒 p. 7                                                                                                    | 0)                                                                                                    |                           |
| Bit rate                   | 16 to 320 kbps (🖈 p. 70                                                                                                    | ))                                                                                                    | Ge                        |
| Recording media            | MEGF40 Internal hard<br>MEGF20 Internal hard                                                                                                    | disk 60 GB*<br>  disk 40 GB*<br>  disk 20 GB*<br>  disk 10 GB*                                                                                                    | Getting Ready             |
| Maximum recording time     | MEGF60 Approx. 996*<br>MEGF40 Approx. 664*<br>MEGF20 Approx. 332*                                                                                                    | ** hours (at 128 kbps bit rate)<br>** hours (at 128 kbps bit rate)<br>** hours (at 128 kbps bit rate)<br>** hours (at 128 kbps bit rate)                                                                                                    | IV                        |
| Continuous playback time   | protected with Windows<br>(25°C), backlight unlit, vo<br>The continuous playba<br>guaranteed, since the ac<br>the operating condition, a<br>of times the built-battery<br>Even under allowable op<br>low temperature will resu<br>playback time.<br>WAV tracks consume a | 4.1 kHz WMA tracks (excluding content<br>Media DRM 10), in normal temperature<br>olume adjusted to center<br>ck time is a reference value but is not<br>ctual playback time will vary depending on<br>ambient operating temperature, the number<br>has been recharged, etc.<br>perating conditions, using the gigabeat at<br>it in a reduction of the maximum continuous<br>a lot of battery power, so the continuous<br>cks are significantly shorter than when MP3 | Using the Product Other   |
| Operating conditions       |                                                                                                    | Humidity: 30 to 80% (RH) (No condensation)                                                                                                    | Hel                       |
| USB port                   | USB2.0/USB1.1                                                                                                    |                                                                                                    | pful                      |
| Headphone jack             | 3.5-mm jack/stereo type Load impedance 16 $\Omega$                                                                                                    |                                                                                                    | Other Helpful Information |
| S/N ratio                  | 95 dB or higher                                                                                                    |                                                                                                    | atio                      |
| AC adapter                 | Input power condition: 1                                                                                                    | 00 to 240VAC, 50/60Hz                                                                                                    | n                         |
|                            | Rated output: 5                                                                                                    | V DC, 3 A                                                                                                    |                           |

gigabeat F60\_OP62\_70(E)â,î

Download from Www.Somanuals.com. All Manuals Search And Download.

=60\_OP62\_70(E)â¸î

70

\_\_\_\_\_ ⁻ ∣ giga

70

05.4.15, 4:54 PM

#### License Information on the Software Used in the TOSHIBA Mobile Audio Player

The software pre-installed in the TOSHIBA Mobile Audio Player consists of multiple, independent software components. Each software component is copyrighted by TOSHIBA or a third party.

The TOSHIBA Mobile Audio Player uses software components that are distributed as freeware under a third-party end-user license agreement or copyright notice (hereinafter referred to as a "EULA").

Some EULAs require that the source code of the applicable component be disclosed as the condition for distributing the software component in executable format. You can check the software components subject to such EULA requirements on the following website:

Website: http://www.gigabeat.net/mobileav/audio/eula/

The software components of the TOSHIBA Mobile Audio Player also include software developed or created independently by TOSHIBA. Such software and accompanying documents are owned by TOSHIBA and protected under copyright laws, international treaty provisions and other governing laws. See the attached "Software License Agreement" for the terms and conditions governing the use of software components owned by TOSHIBA. Source code is not disclosed for the software components developed or created independently by TOSHIBA that are not subject to any EULA.

TOSHIBA provides a warranty for the TOSHIBA Mobile Audio Player you have purchased under conditions set forth by TOSHIBA.

However, some of the software components distributed under an EULA are made available for use by the user on the assumption that they are not copyrighted or warranted by TOSHIBA or any third party. These software components are licensed to the user free of charge and therefore not covered by any warranty within the scope of the applicable laws. These software components are not subject to any copyrights or other third-party rights and are provided in "as is" condition without any warranty, whether express or implied. "Warranty" here includes, but not limited to, an implied warranty for marketability or fitness for specific uses. All risks associated with the quality or performance of these software components are assumed by the user. TOSHIBA shall not be liable whatsoever for any cost of repair or correction or other incidental expense incurred in connection with a defect found in any of these software components. Unless specified under the applicable laws or in a written agreement, a party who changes or redistributes the software with consent from the copyright holders or based on the aforementioned licenses shall not be held liable whatsoever for any loss arising from the use of or inability to use such software components. The same applies even when the copyright holders or relevant third parties have been informed of the possibility of such loss. "Loss" here includes normal, special, incidental and indirect loss (including, but not limited to, the loss of data or its accuracy; loss incurred by the user or any third party; and interface incompatibility with other software). Please read each EULA for details on the use conditions and items that must be observed regarding these software components.

The table below lists the software components pre-installed in the TOSHIBA Mobile Audio Player, which are subject to EULAs. The user should read the applicable EULAs carefully before using these software components. The EULAs are attached to the supplied CD-ROM in their original text (English) as exactly written by the respective parties other than TOSHIBA.

| Applicable software module                          | Reference section                                                                                                    |
|-----------------------------------------------------|----------------------------------------------------------------------------------------------------|
| Linux kernel, Busybox,<br>Samba, linux-wlan, dhcpcd | Original Text (English) of the End User License<br>Agreement Relating to the Freeware Components<br>Used in the TOSHIBA Mobile Audio Player<br>(CD-ROM)\GPL\gpl.txt  |
| glibc                                               | Original Text (English) of the End User License<br>Agreement Relating to the Freeware Components<br>Used in the TOSHIBA Mobile Audio Player<br>(CD-ROM)\GPL\lgpl.txt |

71

gigabeat F60\_OP71\_75(E)â,î

05.4.15, 4:55 PM

#### Limited United states Warranty MEG-F Series Mobile Audio Player - Depot Repair Warranty

Toshiba America Consumer Products, L.L.C. ("TACP") makes the following limited warranties to original consumers in the United States.

THESE LIMITED WARRANTIES EXTEND TO THE ORIGINAL CONSUMER PURCHASER OR ANY PERSON RECEIVING THIS MEG-F SERIES MOBILE AUDIO PLAYER AS A GIFT FROM THE ORIGINAL CONSUMER PURCHASER AND TO NO OTHER PURCHASER OR TRANSFEREE.

MEG-F SERIES MOBILE AUDIO PLAYERS PURCHASED IN THE U.S.A. AND USED ANYWHERE OUTSIDE OF THE U.S.A., INCLUDING, WITHOUT LIMITATION, CANADA AND MEXICO, ARE NOT COVERED BY THESE WARRANTIES.

MEG-F SERIES MOBILE AUDIO PLAYERS PURCHASED ANYWHERE OUTSIDE OF THE U.S.A., INCLUDING, WITHOUT LIMITATION, CANADA AND MEXICO, AND USED IN THE U.S.A., ARE NOT COVERED BY THESE WARRANTIES.

Limited One (1) Year Warranty on Parts and Labor TACP warrants this MEG-F Series Mobile Audio Player and its parts against defects in materials or workmanship for period of one (1) year after the date of original retail purchase.

DURING THIS PERIOD, TACP WILL, AT TACP'S OPTION, REPAIR OR REPLACE A DEFECTIVE PART WITH A NEW OR REFURBISHED PART WITHOUT CHARGE TO YOU.

#### **Rental Units**

The warranty for MEG-F Series Mobile Audio Player rental units begins on the date of the first rental or thirty (30) days after the date of shipment to the rental firm, whichever comes first.

#### **Commercial Units**

MEG-F Series Mobile Audio Players sold and used for commercial purposes have a limited warranty for all parts and labor, which warranty begins on the date of original retail purchase and ends on the date that is ninety (90) days thereafter.

**Owner's Manual and Product Registration Card** Read this owner's manual thoroughly before operating this MEG-F Series Mobile Audio Player.

Complete and mail the enclosed product registration card or register your MEG-F Series Mobile Audio Player online at **www.tacp.toshiba.com/service** as soon as possible. By registering your MEG-F Series Mobile Audio Player you will enable TACP to bring you new products specifically designed to meet your needs and help us to contact you in the unlikely event a safety notification is required under the U.S. Consumer Product Safety Act. Failure to complete and return the product registration card does not diminish your warranty rights.

#### Your Responsibility

### THE ABOVE WARRANTIES ARE SUBJECT TO THE FOLLOWING CONDITIONS:

- (1) You must retain your bill of sale or provide other proof of purchase.
- (2) All warranty servicing of this MEG-F Series Mobile Audio Player must be made by the Depot Warranty Repair Center specified by the TACP Consumer Solutions Center.
- (3) The warranties from TACP are effective only if this MEG-F Series Mobile Audio Player is purchased and operated in the Continental U.S.A. or Puerto Rico.
- (4) Labor service charges for set installation, setup, adjustment of customer controls and installation or repair of antenna systems are not covered by this warranty. Reception problems caused by inadequate antenna systems are your responsibility.
- (5) Warranties extend only to defects in materials or workmanship as limited above, and do not extend to any MEG-F Series Mobile Audio Player or parts that have been lost or discarded by you or to damage to the MEG-F Series Mobile Audio Player or parts caused by fires, misuse, accident, Acts of God (such as lightning or fluctuations in electric power), improper installation, improper maintenance, or use in violation of instructions furnished by TACP; use or malfunction through simultaneous use of this MEG-F Series Mobile Audio Player and connected equipment; or to units that have been modified or had the serial number removed, altered, defaced, or rendered illegible.

al F60\_OP71\_75(E)â,î

72

05.4.15, 4:55 PM

#### How to Obtain Warranty Services

If, after following all of the operating instructions in this manual and reviewing the section entitled "Troubleshooting", you find that service is needed:

- (1) For instructions on how to obtain warranty service for your MEG-F Series Mobile Audio Player, contact TACP's Consumer Solution Center toll free at 1-800-631-3811.
- (2) You must include a copy or original bill of sale or other proof of purchase along with the entire MEG-F Series Mobile Audio Player to the Depot Warranty Repair Center specified by the TACP Consumer Solutions Center. You are responsible for all inbound transportation and insurance charges for the MEG-F Series Mobile Audio Player to the Depot Warranty Repair Center specified by the TACP Consumer Solutions Center.

For additional information, visit TACP's website: www.tacp.toshiba.com

ALL WARRANTIES IMPLIED BY THE LAW OF ANY STATE OF THE U.S.A., INCLUDING THE IMPLIED WARRANTIES OF MERCHANTABILITY AND FITNESS FOR A PARTICULAR PURPOSE, ARE EXPRESSLY LIMITED TO THE DURATION OF THE LIMITED WARRANTIES SET FORTH ABOVE. WITH THE EXCEPTION OF ANY WARRANTIES IMPLIED BY THE LAW OF ANY STATE OF THE U.S.A. AS HEREBY LIMITED, THE FOREGOING WARRANTY IS EXCLUSIVE AND IN LIEU OF ALL OTHER WARRANTIES, GUARANTEES, AGREEMENTS, AND SIMILAR OBLIGATIONS OF TACP WITH RESPECT TO THE REPAIR OR REPLACEMENT OF ANY PARTS.

IN NO EVENT SHALL TACP BE LIABLE FOR CONSEQUENTIAL OR INCIDENTAL DAMAGES (INCLUDING, BUT NOT LIMITED TO, LOST PROFITS, BUSINESS INTERRUPTION, OR MODIFICATION OR ERASURE OF RECORDED DATA CAUSED BY USE, MISUSE OR INABILITY TO USE THIS MEG-F SERIES MOBILE AUDIO PLAYER).

No person, agent, distributor, dealer or company is authorized to change, modify or extend the terms of these warranties in any manner whatsoever. The time within which an action must be commenced to enforce any obligation of TACP arising under the warranty or under any statute, or law of the United States or any state thereof, is hereby limited to ninety (90) days from the date you discover or should have discovered, the defect. This limitation does not apply to implied warranties arising under state law.

THIS WARRANTY GIVES YOU SPECIFIC LEGAL RIGHTS AND YOU MAY ALSO HAVE OTHER RIGHTS WHICH MAY VARY FROM STATE TO STATE IN THE U.S.A. SOME STATES OF THE U.S.A. DO NOT ALLOW LIMITATIONS ON HOW LONG AN IMPLIED WARRANTY LASTS, WHEN AN ACTION MAY BE BROUGHT, OR THE EXCLUSION OR LIMITATION OF INCIDENTAL OR CONSEQUENTIAL DAMAGES, SO THE ABOVE PROVISIONS MAY NOT APPLY TO YOU UNDER SUCH CIRCUMSTANCES.

| 73 |  |  |  |
|----|--|--|--|
|    |  |  |  |
|    |  |  |  |

gigabeat F60\_OP71\_75(E)â,î

Download from Www.Somanuals.com. All Manuals Search And Download.

# **TOSHIBA**

© TOSHIBA CORPORATION 2005

05.4.15, 4:55 PM

Free Manuals Download Website <u>http://myh66.com</u> <u>http://usermanuals.us</u> <u>http://www.somanuals.com</u> <u>http://www.4manuals.cc</u> <u>http://www.4manuals.cc</u> <u>http://www.4manuals.cc</u> <u>http://www.4manuals.com</u> <u>http://www.404manual.com</u> <u>http://www.luxmanual.com</u> <u>http://aubethermostatmanual.com</u> Golf course search by state

http://golfingnear.com Email search by domain

http://emailbydomain.com Auto manuals search

http://auto.somanuals.com TV manuals search

http://tv.somanuals.com